### *A*lesis ios

### *24-bit / 96k USB Audio/MIDI Interface*

### **Quick Start Owner's Manual**

#### *BOX CONTENTS*

- **IO|2 USB AUDIO/MIDI INTERFACE**
- **USB CABLE**
- **QUICK START OWNER'S MANUAL**
- **IMPORTANT SAFETY INSTRUCTIONS**

#### **Manual de inicio rápido para el usuario**

#### *CONTENIDO DE LA CAJA*

- **INTERFAZ DE AUDIO/MIDI USB IO|2**
- **CABLE USB**
- **MANUAL DE INICIO RÁPIDO DEL USUARIO**
- **INSTRUCCIONES IMPORTANTES DE SEGURIDAD**

### **Manuel d'utilisation du propriétaire**

#### *CONTENUE DE LA BOÎTE*

- **IO|2 AVEC INTERFACE USB AUDIO/MIDI**
- **CÂBLE USB**
- **GUIDE D'UTILISATION SIMPLIFIÉ**
- **CONSIGNES DE SÉCURITÉ**

#### **Kurzbedienungsanleitung**

#### *INHALT DER VERPACKUNG*

- **IO|2 USB AUDIO/MIDI INTERFACE**
- **USB KABEL**
- **KURZBEDIENUNGSANLEITUNG**
- **WICHTIGE SICHERHEITSHINWEISE**

### **Manuale rapido di utilizzo**

#### *CONTENUTO DELLA CONFEZIONE*

- **INTERFACCIA AUDIO/MIDI IO|2 USB**
- **CAVO USB**
- **MANUALE RAPIDO DI UTILIZZO**
- **IMPORTANTI ISTRUZIONI DI SICUREZZA**

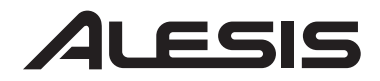

## ios

This page intentionally left blank.

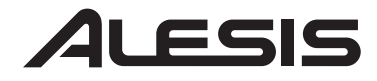

## **io**

**IO|2** 

**Quick Start User's Guide (English)** 

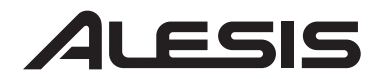

### io2

### **Introduction**

Congratulations on your purchase of the Alesis IO|2 audio/MIDI interface! We're proud of this interface and we've taken a great deal of care in making the IO|2 the best sounding, most rugged and easy to use audio interface on the market.

We've made this quick start guide as short as possible, but please read it carefully. It will guide you through the installation process as well as teach you how to get the most out of your IO|2 interface.

We hope the IO | 2 will serve you well for many years.

Sincerely,

The People of Alesis

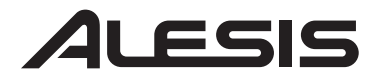

### **Key Features**

Your IO | 2 features the following:

- 
- 24-bit / 96k recording and playback<br>Balanced XLR and 1/4" inputs with adjustable gain<br>Switchable phantom power<br>TRS inserts<br>High quality mic preamps<br>Comprehensive 4-segment input metering<br>Low latency ASIO/WDM/Core Audio dri
- 
- 
- 
- 
- 
- 
- 
- 
- 
- 

#### **Computer Requirements**

Minimum PC Requirements:

- Pentium III 450 MHz Processor
- 128 MB RAM
- Available USB 1.1 Port
- Windows XP (with Service Pack 2 installed)

Recommended PC Requirements:

- Pentium 4 or Athlon Processor
- 512 MB RAM
- 7,200 RPM Hard Disk Drive
- Available USB 1.1 Port
- Windows XP (with Service Pack 2 installed)

Minimum Macintosh Requirements:

- Any Apple computer with native USB support
- Mac OS X "Jaguar" version 10.2 or later
- 128 MB RAM

Recommended Macintosh Requirements:

- G4 733-MHz Processor or faster
- 7,200 RPM Hard Disk Drive
- Mac OS X "Jaguar" version 10.2 or later
- 512 MB RAM

#### *Memory Requirements*

iola

*The IO|2 requires a minimum of 128MB of RAM to operate, but most audio applications need more than 128MB of RAM to run smoothly. If your computer only has 128 MB of memory and is sluggish while running audio applications, try adding memory to improve performance.* 

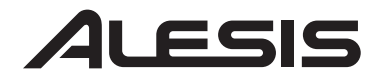

### <u>io|2</u>

### **Product Registration**

Please go to http://www.alesis.com and register your new IO|2.

Registering helps us to keep you up-to-date on any last minute product issues and driver updates. If you would like, we can also send you information on other products that might interest you.

By registering with us, you let us know what products you use (or dream about) and this helps us bring you better products in the future.

### $=$   $=$

### **Top Panel Connections**

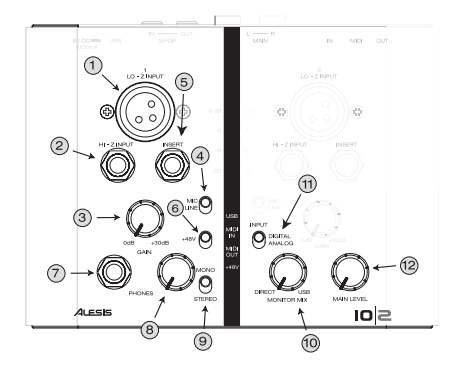

**1. Lo-Z XLR Input** - Connect your microphones and other XLR equipment to the IO|2 using this input.

**2. Hi-Z 1/4" Input** - Connect your guitars and other "high-impedance" instruments to the IO | 2 using this connector.

**3. Input Gain Knob** - Set the gain level of each channel with this knob.

#### *Audio Inputs*

*Do not use the Lo-Z and High-Z inputs at the same time on one channel. This will overload the channel and cause distortion.* 

**4. Mic/Line Input Select Switch** - Allows you to set the sensitivity level of the incoming signal. Use with gain knob to set levels of incoming instruments.

**5. Insert** - The insert jack allows you to insert a compressor, EQ, or any other signal processor in between IO|2's preamplifier and the A/D converter.

**6. +48v Phantom Power Switch** - Phantom power switch allows you to power condenser microphones requiring 48V phantom power. This switch activates phantom power on both channels.

**7. Headphone Output Jack** - Plug your headphones into this jack.

**8. Headphone Level Knob** - Set your headphone level using this knob.

**9. Mono/Stereo Monitoring Switch** - Allows you to switch your headphones to mono. This is useful for zero-latency monitoring situations where you may not want your inputs panned hard left and hard right in your headphones.

**10. Monitor Mix Knob** - Blend in any amount of zero-latency signal from your mic/line inputs with the output of your computer.

**11. Digital/Analog Input Switch** - Select the IO|2's input source using this switch. For normal operation, leave this switch set to "analog." If this switch is set to "digital," the S/PDIF input will become active and the Lo-Z, Hi-Z, and Insert inputs on the IO|2 will be ignored.

**12. Main Level Knob** - Set the level of the main outputs of the IO|2.

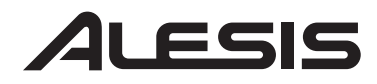

## iO

#### **Back Panel Connections**

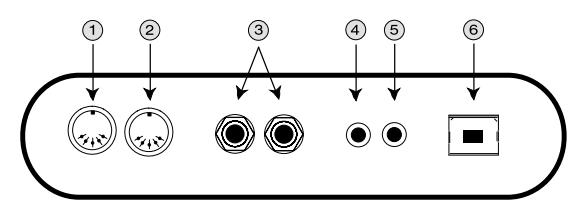

**1. MIDI Out Connector** - Use a five-pin MIDI cable to connect the MIDI out of the IO|2 to the MIDI input of an external MIDI device.

**2. MIDI In Connector** - Use a five-pin MIDI cable to connect the output of an external MIDI device to the MIDI IN of the IO|2.

**3. Stereo Main Output** - Use balanced (TRS) or unbalanced (TS)  $\frac{1}{4}$  cables to connect the IO|2 to a mixer or powered studio monitors.

**4. S/PDIF Out** - Use a 110-ohm coaxial cable to connect the S/PDIF output of your IO|2 to the digital input of another device.

**5. S/PDIF In** - Connect the digital output of another device to your IO|2's S/PDIF input using a 110-ohm coaxial cable.

**6. USB Connector** - Use a standard USB cable to hook up your IO|2 to the USB 1.1 (or higher) connection on your computer.

*Plug the IO|2 directly into your computer, and avoid using a USB hub. Hubs can interfere with the IO|2's audio and MIDI timing signals.* 

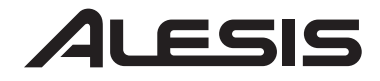

### **Status Lights**

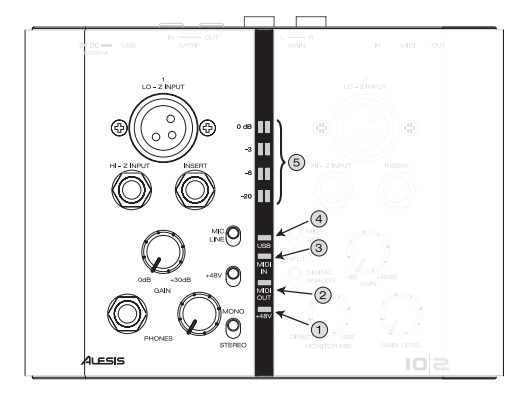

**1. +48V** – Lights up when phantom power is engaged.

**2. MIDI Out** – Flashes whenever MIDI data is sent out of the IO  $|2$ .

**3. MIDI In –** Flashes whenever MIDI data is received from an external MIDI controller.

**4. USB** – Lights up when a USB connection has been established with your computer.

**5. Stereo 4-segment input meters** – Allow you to monitor incoming levels. See the sidebar on the right for tips on how to set levels.

#### *Setting Gain Levels*

*The 4-segment input meters are there to help you know how loud your inputs are. When you are adjusting the gain knobs for each channel, try to set your levels as loud as possible without reaching "0 dB." If your input reaches 0 dB, you are overloading or "clipping" the IO|2 and this results in severe distortion.* 

*Ideally, your levels should peak between -6 and -3 dB on the meters.* 

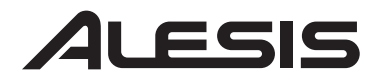

### **Hookup Diagrams**

The following setup will work well for most guitarist/singers:

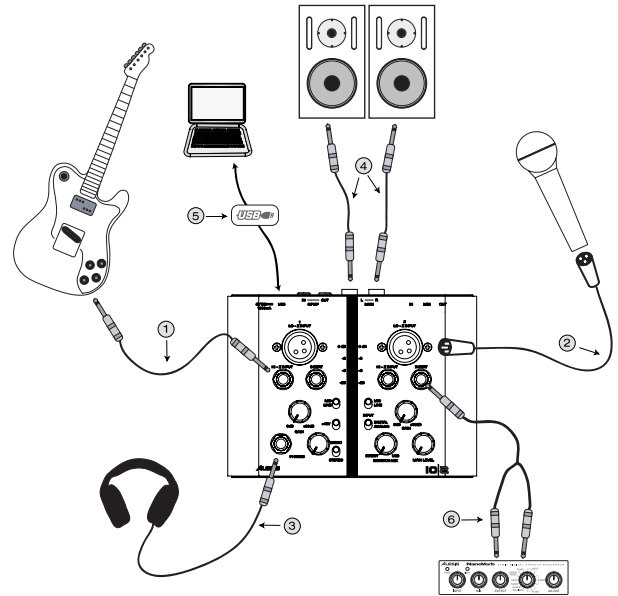

**1. Guitars** – Plug guitars into the Hi-Z input and make sure the mic/line switch is set to "mic" to ensure best recording quality.

**2. Microphones** – Plug microphones into the XLR input of the IO|2 make sure that the mic/line switch is set to "mic." If you are using a condenser microphone that requires phantom power (most condensers do), turn on phantom power using the +48V switch.

**3. Headphones** – Plug your headphones into this jack. The IO|2's headphone output can be very loud, so turn the gain up slowly until you reach a level that is comfortable for you. If you are experiencing distracting "latency delays" of your guitar or voice, turn the Monitor Mix knob towards "direct" until you find a good balance between the zero-latency mic inputs and the output of your computer.

**4. Main Outputs** – The IO|2 supports both balanced "TRS" and unbalanced "TS" '/4" cables. If your speakers (or mixer) support balanced cables, use them as they give you better performance and lower noise.

**5. USB Cable** – Plug in your USB cable directly into your computer and avoid using a USB hub. Hubs can interfere with audio and MIDI timing signals and cause problems for the IO|2.

**6. Insert** – The IO|2 allows you to easily insert an additional processor such as a reverb or compressor in your recording path. Simply use a TRS to dual-TS "insert cable" to connect the additional device to the IO|2's insert jack.

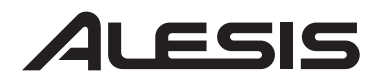

### iOl

The following setup will work well for most keyboard players:

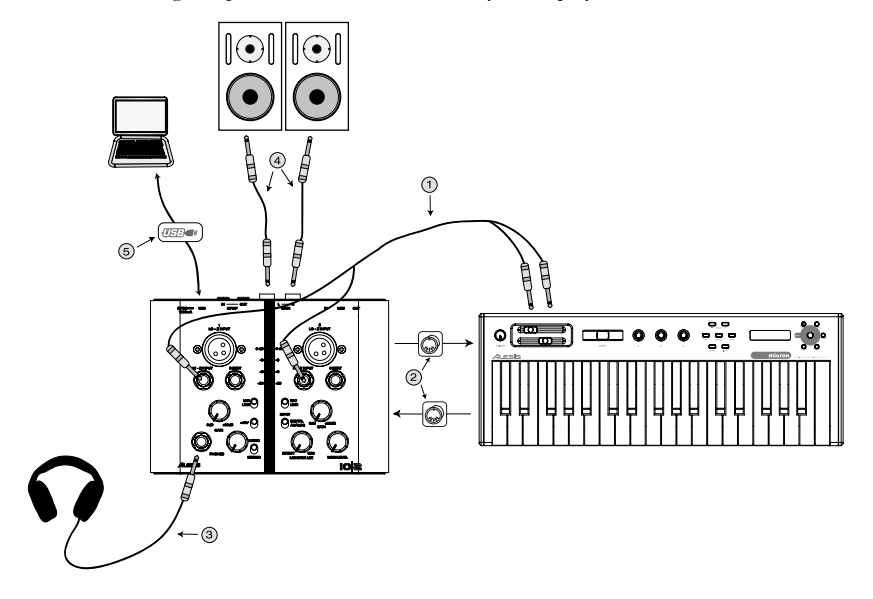

**1. Keyboards** – Connect the outputs of your keyboard into the Hi-Z inputs of the IO|2. If your keyboard only has one output, go ahead and connect to whichever channel of the IO|2 you prefer. When connecting keyboards, be sure to set the Mic/Line switch to "line."

**2. MIDI** – If you plan to use a MIDI sequencing program on your computer to control your keyboard, go ahead and connect the MIDI OUT of your keyboard to the MIDI IN of the IO|2 and the MIDI OUT of the IO|2 to the MIDI IN of your keyboard.

**3. Headphones** – Plug your headphones into this jack. The IO | 2's headphone output can be very loud, so turn the gain up slowly until you reach a level that is comfortable for you. If you are experiencing distracting "latency delays" of your guitar or voice, turn the Monitor Mix knob towards "direct" until you find a good balance between the zero-latency mic inputs and the output of your computer.

**4. Main Outputs** – The IO|2 supports both balanced "TRS" and unbalanced "TS" 1/4" cables. If your speakers (or mixer) support balanced cables, use them as they give you better performance and lower noise.

**5. USB Cable** – Plug in your USB cable directly into your computer and avoid using a USB hub. Hubs can interfere with audio and MIDI timing signals and cause problems for the IO|2.

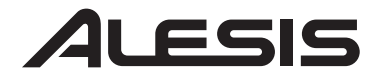

#### **Plug-and-Play Connection to a Computer**

Both Windows XP and Mac OS X see the IO|2 as a plug-and play device. No installation is necessary on Mac OS 10.2—Just connect the USB cable and you're ready to go. Driver installation is not required on Windows XP since the IO|2 supports the default audio drivers, but we highly recommend installing the Alesis audio drivers. Our drivers will yield significantly lower latency and better performance.

*The IO|2 is not compatible with earlier versions of Windows or Mac OS.* 

*Check http://www.Alesis.com for driver updates and last minute issues regarding the IO|2* 

To install the IO|2 on Windows XP, simply insert the supplied Alesis CD-ROM and wait for the following menu to pop up:

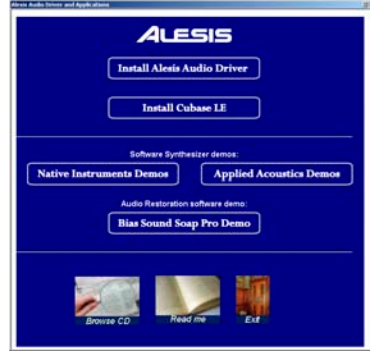

Click "Install Alesis Audio Driver," to proceed with the driver installation. During the installation process, Windows XP will prompt you with the following warning:

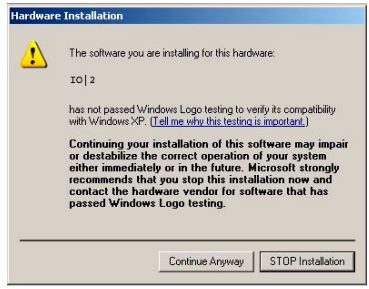

Press "Continue Anyway," to finish the installation. Restart the machine as the software recommends. Once your computer is restarted, your IO | 2 is ready to record.

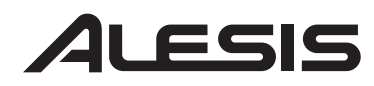

## **SO3**

### **Troubleshooting:**

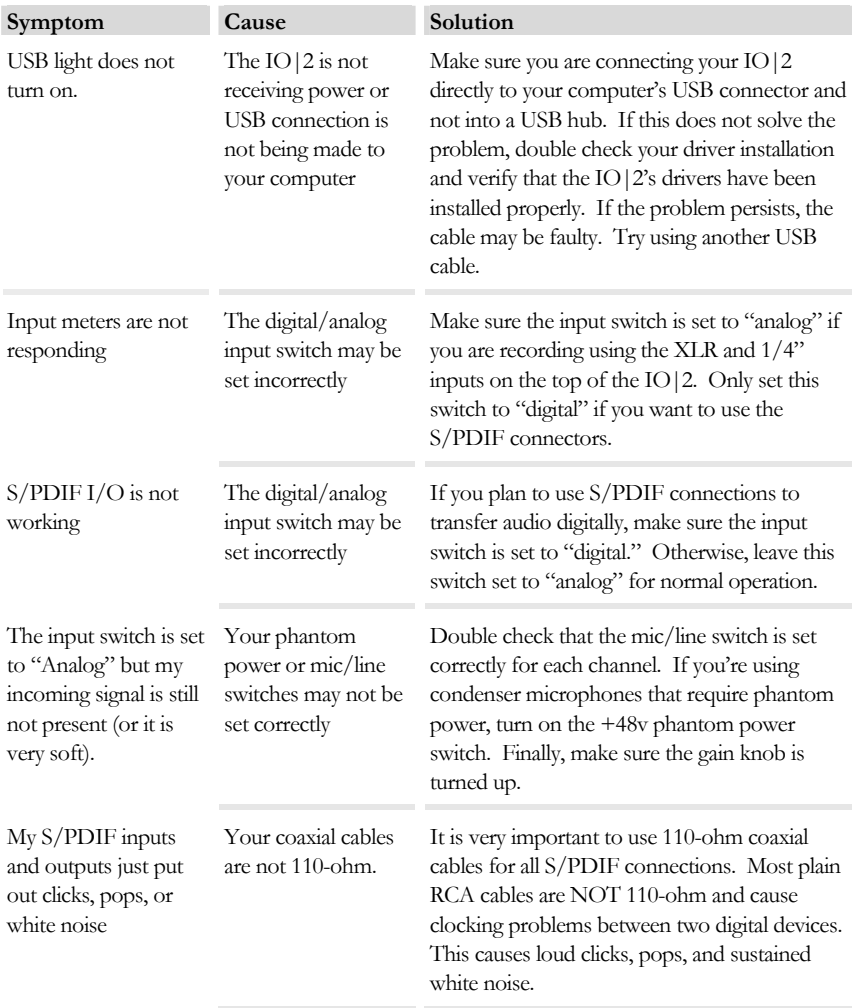

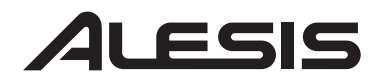

## **io**

#### **Specifications**

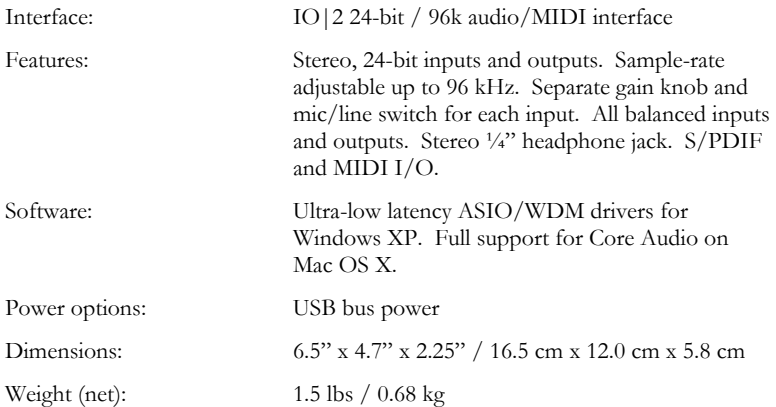

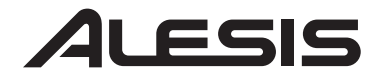

### **SO3**

**IO|2** 

**Guía de inicio rápido del usuario (Español)** 

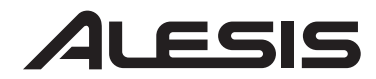

### <u>io|2</u>

### **Introducción**

¡Felicitaciones por su compra de la interfaz de audio/MIDI Alesis IO|2! Estamos orgullosos de esta interfaz y hemos tomado los mejores recaudos para hacer que la IO|2 sea la interfaz de audio más sonora, robusta y fácil de usar del mercado.

Hemos hecho esta guía de inicio rápido lo más breve posible, pero léala detenidamente. Lo guiará a través del proceso de instalación y le enseñará cómo obtener los mejores resultados de su interfaz IO|2.

Esperamos que la IO|2 le brinde un buen servicio por muchos años.

Atentamente

La Gente de Alesis

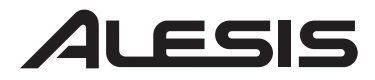

### **Características principales**

Su interfaz IO|2 ofrece lo siguiente:

- 
- 
- 
- 
- 
- 
- 
- 
- 
- 
- Grabación y reproducción en 24 bits / 96K<br>
Entradas XLR y de ¼" balanceadas con ganancia ajustable<br>
Alimentación fantasma conmutable<br>
Inserciones TRS<br>
Preamplificadores de micrófono de alta calidad<br>
Medición co
- 

#### **Requisitos de computadora**

Requisitos mínimos de PC:

- Procesador Pentium III de 450 MHz
- 128 MB de RAM
- Puerto USB 1.1 disponible
- Windows XP (con Service Pack 2 instalado)

Requisitos de PC recomendados:

- Procesador Pentium 4 o Athlon
- 512 MB de RAM
- Disco duro de 7,200 RPM
- Puerto USB 1.1 disponible
- Windows XP (con Service Pack 2 instalado)

Requisitos mínimos de Macintosh:

- Cualquier computadora Apple con soporte de USB nativo
- Mac OS X "Jaguar" versión 10.2 o posterior
- 128 MB de RAM

Requisitos de Macintosh recomendados:

- Procesador G4 de 733 MHz o más rápido
- Disco duro de 7,200 RPM
- Mac OS X "Jaguar" versión 10.2 o posterior
- 512 MB de RAM

#### *Requisitos de memoria*

*La interfaz IO|2 requiere un mínimo de 128 MB de RAM para operar, pero la mayoría de las aplicaciones de audio requieren más de 128 MB de RAM para funcionar correctamente. Si su computadora tiene sólo 128 MB de memoria y es lenta para ejecutar aplicaciones de audio, pruebe agregar memoria para mejorar el rendimiento.* 

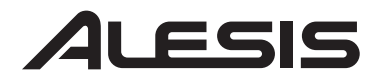

### <u>io|2</u>

### **Registración del producto**

Vaya a http://www.alesis.com y registre su nueva interfaz IO|2.

La registración nos ayuda a mantenerlo actualizado acerca de las novedades de última hora sobre el producto y las actualizaciones de los drivers. Si desea, también podemos enviarle información de otros productos que le puedan interesar.

Al registrarse con nosotros, usted nos hace saber qué productos usa (o con qué productos sueña) y eso nos ayuda a ofrecerle mejores productos en el futuro.

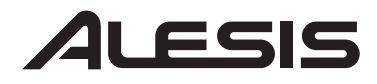

## iOl

### **Conexiones del panel superior**

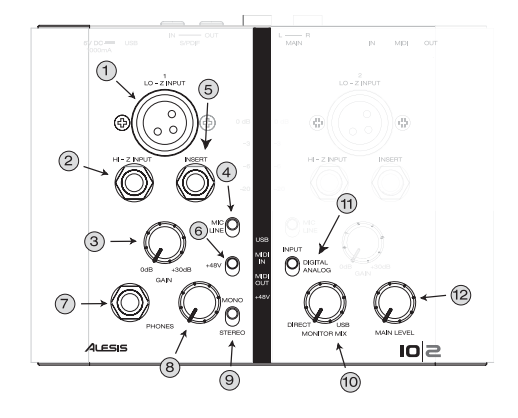

#### **1. Entrada XLR de baja impedancia (Lo-Z) –**  Conecte sus micrófonos y otros equipos XLR a la

interfaz IO|2 usando esta entrada.

#### **2. Entrada de 1/4" de alta impedancia (Hi-Z) –**

Conecte sus guitarras y otros instrumentos de "alta impedancia" a la interfaz IO|2 usando este conector.

**3. Perilla de ganancia de entrada –** Ajuste con esta perilla el nivel de ganancia de cada canal.

#### **4. Conmutador selector de entrada de micrófono/línea –**

Le permite fijar el nivel de sensibilidad de la señal entrante. Use este conmutador con la perilla de ganancia para ajustar los niveles de los instrumentos entrantes.

**5. Inserción –** El conector de inserción permite insertar un compresor, un ecualizador o cualquier otro procesador de señal entre el preamplificador y el conversor A/D de la interfaz IO|2.

**6. Interruptor de alimentación fantasma de +48 V –** La alimentación fantasma le permite alimentar los micrófonos de condensador que requieren esta alimentación. Este interruptor activa la alimentación fantasma en ambos canales.

**7. Conector de salida para auriculares –** Enchufe sus auriculares en este conector.

**8. Perilla de nivel de auriculares –** Ajuste el nivel de sus auriculares usando esta perilla.

#### *Entradas de audio*

*No use las entradas de baja impedancia (Lo-Z) y alta impedancia (Hi-Z) al mismo tiempo en un canal. Si lo hace, se sobrecargará el canal y se producirá distorsión.* 

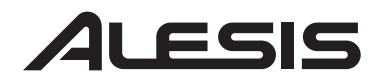

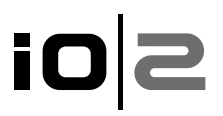

**9. Conmutador de monitoreo mono/estéreo –** Le permite conmutar sus auriculares a mono. Este conmutador es útil para situaciones de monitoreo con latencia cero en las que no es conveniente que sus entradas se desplacen fuertemente a izquierda y derecha en sus auriculares.

**10. Perilla de mezcla de monitor –** Combine cualquier valor de señal de latencia cero de sus entradas de micrófono/línea con la salida de su computadora.

**11. Conmutador de entrada digital/analógica –** Seleccione la fuente de entrada de la interfaz IO|2 usando este conmutador. Para operación normal, deje este conmutador en posición "analógica". Si este conmutador se coloca en "digital," se activará la entrada S/PDIF y se ignorarán las entradas de baja impedancia, alta impedancia e inserción de la interfaz IO|2.

**12. Perilla de nivel principal –** Ajuste el nivel de las entradas principales de la interfaz IO|2.

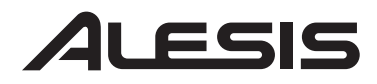

## iO

#### **Conexiones del panel trasero**

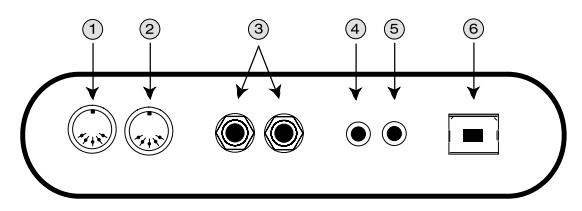

**1. Conector de salida MIDI –** Use un cable MIDI de cinco pines para conectar la salida MIDI de la interfaz IO|2 a la entrada de un dispositivo MIDI externo.

**2. Conector de entrada MIDI –** Use un cable MIDI de cinco pines para conectar la salida de un controlador MIDI externo a la entrada MIDI de la interfaz IO|2.

**3. Salida principal estéreo –** Use cables de ¼" balanceados (TRS) o desbalanceados (TS) para conectar la interfaz IO|2 a un mezclador o monitores de estudio alimentados.

**4. Salida S/PDIF –** Use un cable coaxial de 110 ohmios para conectar la salida S/PDIF de su interfaz IO|2 a la entrada digital de otro dispositivo.

**5. Entrada S/PDIF –** Conecte la salida digital de otro dispositivo a la entrada S/PDIF de su interfaz IO|2 usando un cable coaxial de 110 ohmios.

**6. Conector USB –** Use un cable USB estándar para conectar su interfaz IO|2 a la conexión USB 1.1 (o superior) de su computadora.

*Enchufe la IO|2 directamente a su computador y evite usar un hub USB. Los hubs pueden interferir con las señales de sincronización de audio y MIDI de la interfaz IO|2.* 

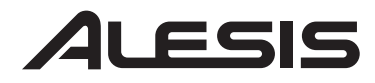

#### **Luces de estado**

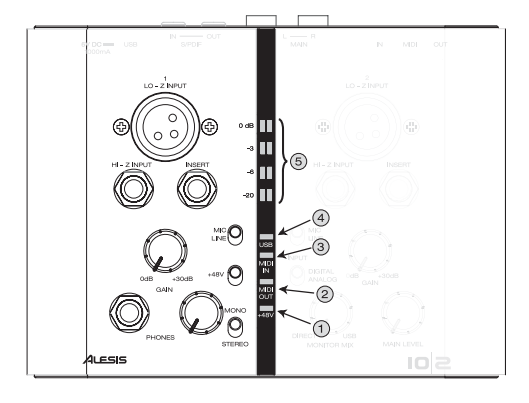

**1. +48V –** Se enciende cuando se acopla la alimentación fantasma.

**2. Salida MIDI –** Destella toda vez que se envían datos hacia afuera de la interfaz IO|2.

**3. Entrada MIDI –** Destella toda vez que se reciben datos MIDI desde un controlador MIDI externo.

**4. USB –** Se enciende cuando se establece una conexión USB con su computadora.

#### **5. Medidores de entrada estéreo de 4 segmentos –**

Permiten monitorear los niveles entrantes. Vea en la barra de la izquierda las indicaciones para ajustar los niveles.

#### *Cómo ajustar los niveles de ganancia*

*Dispone de los medidores de entrada de 4 segmentos para ayudarle a conocer el nivel de sonoridad de sus entradas. Cuando ajuste las perillas de ganancia de cada canal, trate de configurar los niveles tan altos como sea posible sin llegar a "0 dB". Si su entrada llega a 0 dB, se sobrecargará o "recortará" (producirá "clipping") la interfaz IO|2 y esto ocasionará una severa distorsión.* 

*Idealmente, sus niveles deben alcanzar picos entre –6 y –3 dB en los medidores.* 

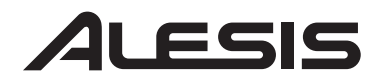

#### **Diagramas de conexión**

 La siguiente configuración funciona bien para la mayoría de los guitarristas/cantantes:

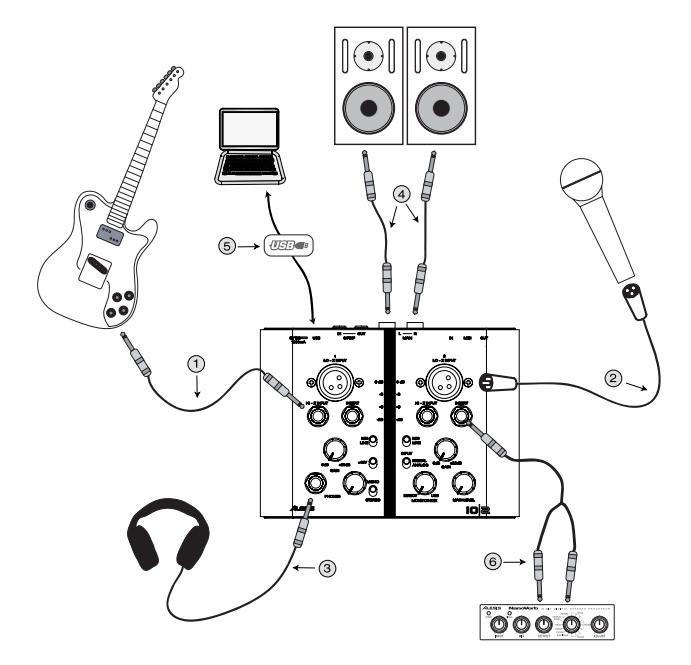

**1. Guitarras –** Enchufe las guitarras en la entrada de alta impedancia (Hi-Z) y asegúrese de que el conmutador de micrófono/línea esté en "mic" para permitir una mejor calidad de grabación.

**2. Micrófonos –** Enchufe los micrófonos en la entrada XLR de la interfaz IO|2 asegurándose de que el conmutador de micrófono/líneas este en "mic". SI está usando un micrófono de condensador que requiere alimentación fantasma (la mayoría de estos micrófonos la requieren), active esta alimentación usando el interruptor de +48 V.

**3. Auriculares –** Enchufe sus auriculares en este conector. La salida para auriculares de la interfaz IO|2 puede tener una alta sonoridad, de modo que debe aumentar la ganancia lentamente hasta alcanzar un nivel que le resulte cómodo. Si experimenta "retardos de latencia" distractivos de su voz o guitarra, gire la perilla de mezcla del monitor hacia "direct" hasta que encuentre un buen equilibrio entre las entradas de micrófono de cero latencia y la salida de su computadora.

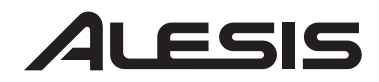

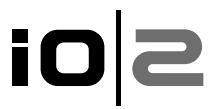

**4. Salidas principales –** La interfaz IO|2 soporta cables de ¼" balanceados "TRS" y desbalanceados "TS". Si sus altavoces (o mezclador) soportan cables balanceados, úselos puesto que le brindan una mejor performance y menor ruido.

**5. Cable USB –** Enchufe su cable USB directamente a su computadora y evite usar un hub USB. Los hubs pueden interferir con las señales de sincronización de audio y MIDI y causar problemas en la interfaz IO|2.

**6. Inserción –** La interfaz IO|2 le permite insertar fácilmente un procesador adicional, tal como un reverberador o compresor en su circuito de grabación. Use simplemente un "cable de inserción" TRS a TS doble para conectar el dispositivo adicional al conector de inserción de la interfaz IO|2.

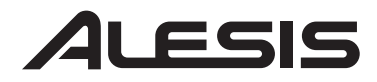

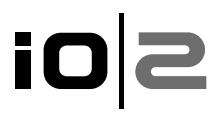

La siguiente configuración funciona bien para la mayoría de los ejecutantes de teclados:

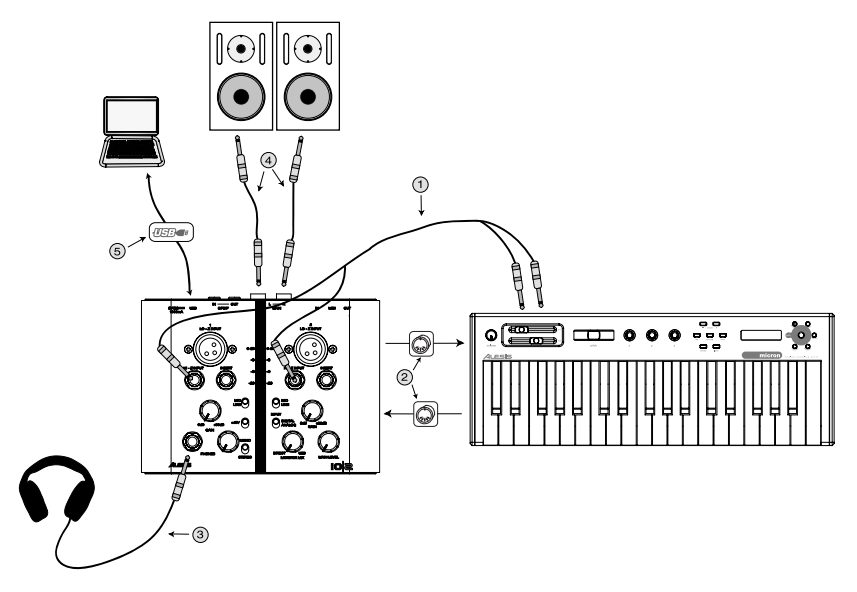

**1. Teclados –** Conecte las salidas de su teclado a las entradas de alta impedancia Hi-Z de la IO|2. Si su teclado tiene sólo una salida, continúe y conéctelo al canal de la IO|2 que prefiera. Cuando conecte teclados, asegúrese de colocar el conmutador de micrófono/línea en "línea".

**2. MIDI –** Si piensa usar un programa secuenciador MIDI en su computadora para controlar su teclado, continúe y conecte la salida MIDI de su teclado a la entrada MIDI de la interfaz IO|2 y la salida MIDI de esta última a la entrada MIDI de su teclado.

**3. Auriculares –** Enchufe sus auriculares en este conector. La salida para auriculares de la interfaz IO|2 puede tener una alta sonoridad, de modo que debe aumentar la ganancia lentamente hasta alcanzar un nivel que le resulte cómodo. Si experimenta "retardos de latencia" distractivos de su voz o guitarra, gire la perilla de mezcla del monitor hacia "direct" hasta que encuentre un buen equilibrio entre las entradas de micrófono de cero latencia y la salida de su computadora.

**4. Salidas principales –** La interfaz IO|2 soporta cables de ¼" balanceados "TRS" y desbalanceados "TS". Si sus altavoces (o mezclador) soportan cables balanceados, úselos puesto que le brindan una mejor performance y menor ruido.

**5. Cable USB –** Enchufe su cable USB directamente a su computadora y evite usar un hub USB. Los hubs pueden interferir con las señales de sincronización de audio y MIDI y causar problemas en la interfaz IO|2.

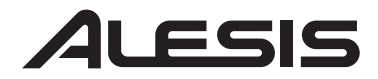

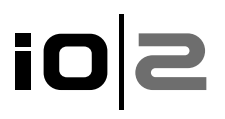

#### **Conexión plug-and-play a una computadora**

Tanto Windows XP como Mac OS X reconocen a la IO|2 como dispositivo tipo plug-and-play. No es necesaria ninguna instalación en Mac OS 10.2 simplemente conecte el cable USB y ya está listo. No se requiere la instalación del driver en Windows XP dado que la interfaz IO|2 soporta los drivers de audio por defecto, pero recomendamos especialmente instalar los drivers de audio Alesis. Nuestros drivers proporcionan una latencia significativamente inferior y una mejor performance.

Para instalar la interfaz IO|2 en Windows XP, inserte simplemente el CD-ROM de Alesis provisto y espere que aparezca el siguiente menú emergente:

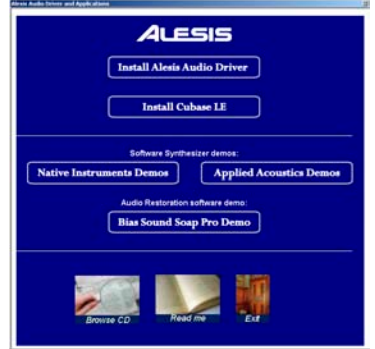

Haga clic en "Install Alesis Audio Driver" (Instalar driver de audio Alesis) para continuar con la instalación del driver. Durante el proceso de instalación, Windows XP le presentará la siguiente advertencia:

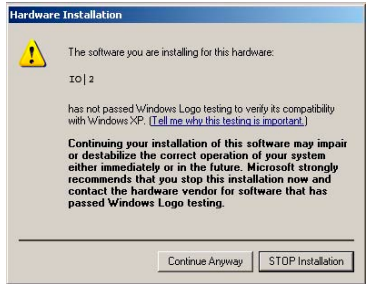

Pulse "Continue Anyway" (Continuar igualmente) para terminar la instalación. Rearranque la máquina tal como lo recomienda el software. Una vez rearrancada la computadora, la interfaz IO|2 está lista para grabar.

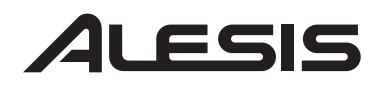

## **io**

### **Solución de problemas:**

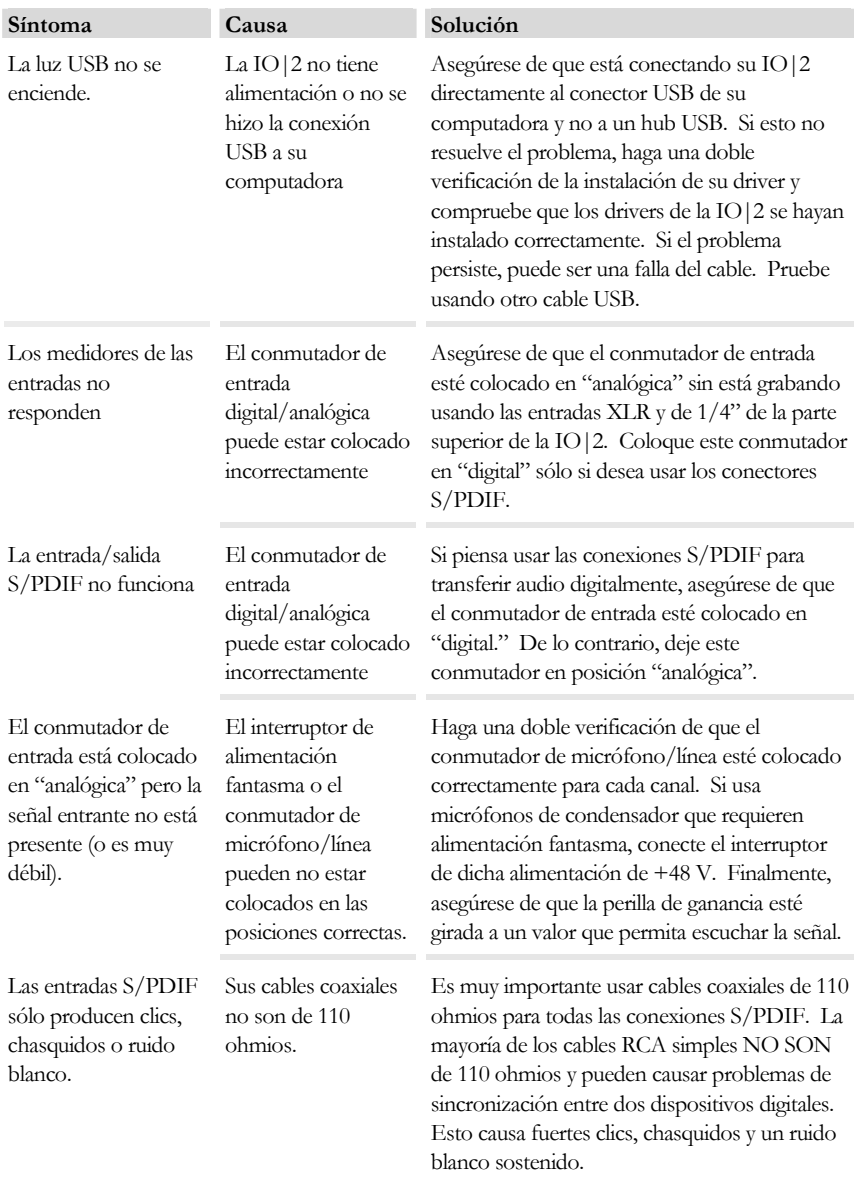

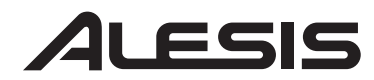

## **SO3**

#### **Datos técnicos**

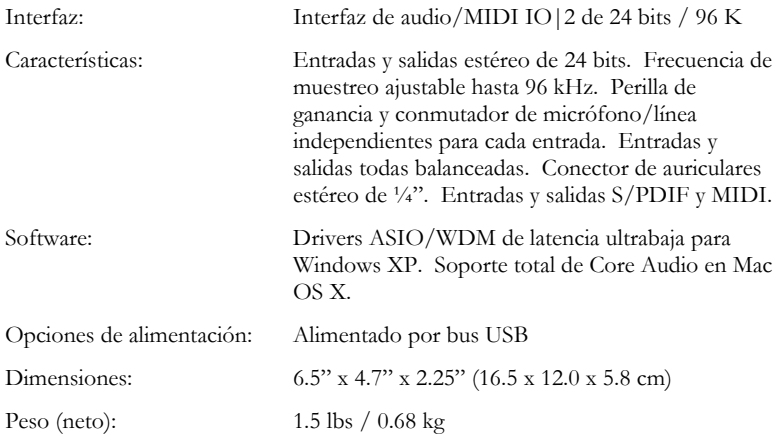

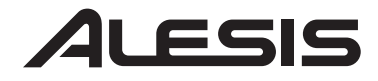

# **SOi**

**IO|2** 

**Guide d'utilisation simplifié (Français)** 

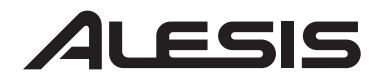

### <u>io|2</u>

### **Introduction**

Félicitations pour l'achat de votre interface IO|2 USB audio/MIDI d'Alesis. Nous sommes fier de cette interface et nous avons tout fait pour que l'IO|2 soit la meilleure, la plus robuste et la plus facile l'interface à utiliser sur le marché.

Nous avons fait tout pour que ce guide soit le plus simple et le plus court possible, alors s'il vous plaît, prenez le temps de le lire. Il vous guidera durant l'installation et vous montera comment faire pour tirer le plus de votre interface IO|2.

Nous espérons que l'IO|2 vous servira bien pendant plusieurs années.

Cordialement,

Toute l'équipe d'Alesis

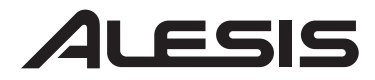

#### **Caractéristiques principales**

Les caractéristiques principales de l'IO | 2 sont:

- 
- 
- 
- 
- 
- 
- 
- 
- 
- Enregistrement et lecture 24 bits/96 kHz<br>Entrées XLR et de ¼ po symétriques à gain réglable<br>Alimentation fantôme commutable<br>Connecteurs TRS<br>Préamplis micro de haute qualité<br>Vumètres d'entrée stéréo à 4 segments<br>Pilotes ASI
- 
- 

#### **Configuration requise**

Configuration minimale requise pour PC:

- Processeur Pentium III 450 MHz
- 128 Mo de mémoire vive
- Port USB 1.1
- Windows XP (Service Pack 2 installé)

Configuration recommandée pour PC:

- Processeur Pentium 4 ou Athlon
- 512 Mo de mémoire vive
- Disque dur 7,200 tr/min
- Port USB 1.1
- Windows XP (Service Pack 2 installé)

Configuration minimale requise pour Mac:

- Tout ordinateur Mac avec support USB
- Mac OS X Jaguar, version 10.2 ou supérieur
- 128 Mo de mémoire vive

Configuration recommandée pour Mac:

- Processeur G4 733 MHz ou plus rapide
- Disque dur 7,200 tr/min
- Mac OS X Jaguar, version 10.2 ou supérieur
- 512 Mo de mémoire vive

#### *Mémoire requise*

*L'IO|2 requiert un minimum de 128 Mo de mémoire vive, mais la plupart des applications audio requièrent au-delà de 128 Mo de mémoire vive de mémoire pour fonctionner correctement. Si votre ordinateur ne possède que 128 Mo de mémoire vive et qu'il répond moins rapidement avec les applications audio, l'ajout de mémoire vive améliora sa performance.* 

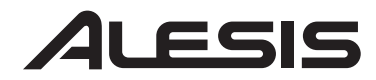

### <u>io|2</u>

### **Enregistrement du produit**

Veuillez visiter le site internet http://www.alesis.com pour enregistrer votre IO|2.

L'enregistrement nous permet de vous informer sur les toutes dernières nouveautés concernant les produits et la mise à jour des pilotes. Si vous le désirez, nous pouvons également vous faire parvenir de l'information sur d'autres produits qui pourraient vous intéresser.

En enregistrant vos produits, vous nous faites savoir quel type de produit vous utilisez, ou rêvez d'utiliser, et cela nous permet d'améliorer nos produits.

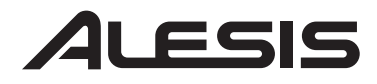

## iO

### **Connexions du panneau supérieur**

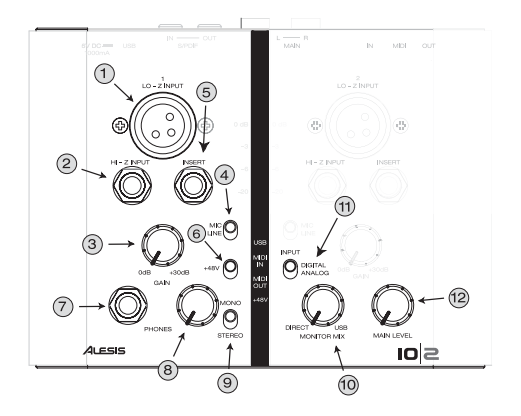

**1. Entrée XLR Lo-Z -** Branchez votre microphone et tout autre équipement XLR à l'IO|2 à l'aide de cette entrée.

**2. Entrée Hi-Z de ¼ po -** Branchez vos guitares et tout autre instrument à haute impédance à l'IO|2 à l'aide de cette entrée.

**3. Contrôle du gain d'entrée -** Bouton permettant le réglage de chaque canal.

**4. Commutateurs de sélection d'entrée micro/ligne -** Permet de régler le niveau de sensibilité du signal entrant. Utiliser avec le contrôle du gain pour régler les niveaux des instruments entrants.

**5. Connecteur -** Le connecteur permet de brancher un compresseur, égaliseur ou tout autre processeur de signaux entre le préamplificateur de l'IO|2 et le convertisseur A/N.

**6. Commutateur d'alimentation fantôme de +48 V -** Le commutateur d'alimentation fantôme permet d'alimenter des microphones à condensateur qui requièrent une alimentation fantôme de 48 V. Ce commutateur permet d'activer l'alimentation fantôme pour les deux canaux.

**7. Sortie casque d'écoute -** Branchez le casque d'écoute à cette prise.

**8. Contrôle du niveau du casque d'écoute -** Permet le réglage du niveau du casque d'écoute.

#### *Entrées audio*

*Ne pas utiliser les entrées Lo-Z et High-Z en même temps sur le même canal. Ceci pourrait surcharger le canal et créer de la distorsion* 

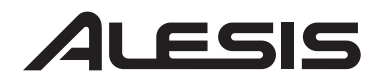

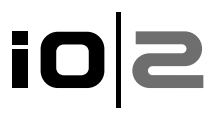

**9. Sélecteur mono/stéréo du casque d'écoute -** Permet de sélectionner le mode mono du casque d'écoute. Réglage très utile durant la pré écoute du signal d'entrée sans latence et lorsque vous ne voulez pas que le panoramique du signal du casque soit complètement à gauche ou complètement à droite.

**10. Contrôle du mix de pré écoute -** Permet d'ajouter un signal d'entrée sans latence à partir des entrées micro/ligne et le signal provenant de votre ordinateur.

**11. Commutateur d'entrée numérique/analogique -** Ce réglage permet de sélectionner la source d'entrée de l'IO | 2. En mode de fonctionnement normal, laissez le en mode analogique. Lorsque ce commutateur est réglé au mode numérique, l'entrée S/PDIF devient active et les entrées Lo-Z, Hi-Z et le connecteur de l'IO|2 deviennent inactives.

**12. Contrôle principal des niveaux -** Permet de régler le niveau des sorties principales de l'IO|2.

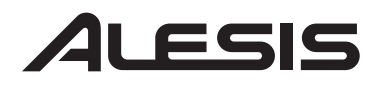

## iO

**Connexions arrière** 

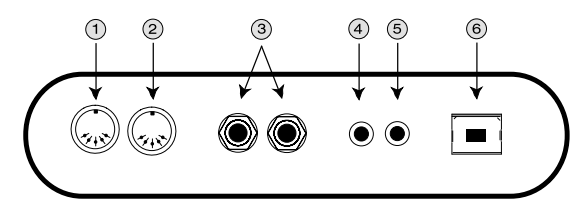

**1. Connecteur de sortie MIDI -** Branchez un câble MIDI doté de cinq broches de raccordement à la sortie MIDI de l'IO|2 et l'extrémité du câble à l'entrée d'un appareil MIDI externe.

**2. Connecteur d'entrée MIDI -** Branchez un câble MIDI doté de cinq broches de raccordement à la sortie MIDI d'un appareil MIDI externe et l'extrémité du câble à l'entrée de l'IO|2.

**3. Sortie principale stéréo -** Utilisez des câbles symétriques (TRS) ou asymétriques (TS) de ¼ po pour brancher l'IO|2 à une console de mixage ou à un système de pré écoute.

**4. Sortie S/PDIF -** Utilisez un câble coaxial 110 ohms pour brancher la sortie S/PDIF de l'IO|2 à l'entrée numérique d'un autre appareil.

**5. Entrée S/PDIF -** Brancher la sortie numérique d'un autre appareil à l'entrée S/PDIF de l'IO|2 à l'aide d'un câble coaxial 110 ohms.

**6. Connecteur USB -** Utilisez un câble USB standard pour brancher l'IO|2 dans le port USB 1.1 (ou supérieur) d'un ordinateur.

*Branchez l'IO|2 directement à votre ordinateur, et éviter l'utilisation d'un répéteur USB. Les répéteurs peuvent brouiller les signaux de synchronisation audio et MIDI de l'IO|2.* 

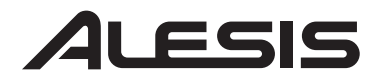

#### **Voyants de fonctionnement**

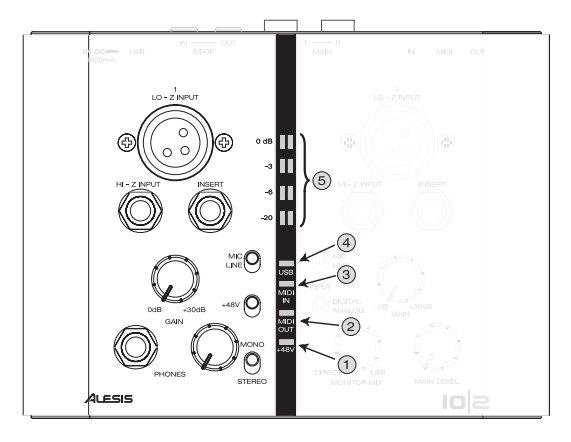

**1. Voyant +48 V -** S'allume lorsque l'alimentation fantôme est activée.

**2. Voyant MIDI Out –** Clignote lorsque des données MIDI sont transmises à partir de l'IO | 2.

**3. Voyant MIDI In –** Clignote lorsque des données MIDI sont transmises à partir d'un contrôleur MIDI externe.

**4. Voyant USB –** S'allume lorsque qu'une connexion est établit avec votre ordinateur.

**5. Vumètres d'entrée stéréo à 4 segments –** Permet de surveiller le niveau des signaux entrant. Voir le menu latéral à votre droite pour des conseils sur le réglage des niveaux.

#### *Réglage du niveau de gain*

*Les vumètres d'entrée stéréo à 4 segments indiquent le niveau d'entrée. Lorsque vous effectuez le réglage du gain pour chaque canal, essayez de régler les niveaux au maximum sans toutefois dépasser 0 dB. Si le niveau du signal d'entrée atteint 0 dB, le signal provenant de l'IO|2 devient alors saturé et écrêté, provoquant une distorsion du signal.* 

*Idéalement, les niveaux doivent se situer entre -6 dB et -3 dB sur les vumètres.* 

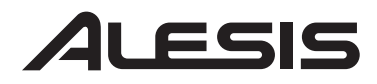

#### **Schéma de raccordement**

L'installation suivante convient à la plupart des guitaristes/chanteurs:

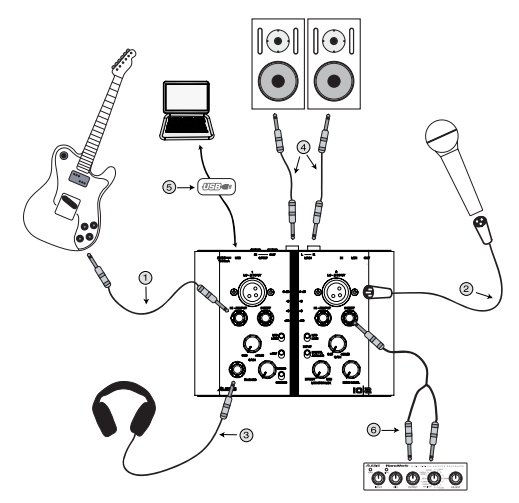

**1. Guitares -** Brancher les guitares à l'entrée Hi Z et afin d'obtenir un enregistrement de haute qualité, assure-vous que le commutateur micro/ligne est réglé à la position micro.

**2. Microphones -** Brancher les microphones à l'entrée XLR de l'IO|2 et assurez vous que le commutateur micro/ligne soit réglé à la position micro. Si vous utilisez un microphone à condensateur qui requiert une alimentation fantôme (la plupart en requièrent), activez la à l'aide du commutateur +48 V.

**3. Casque d'écoute -** Branchez le casque d'écoute à cette prise. La sortie casque d'écoute de l'IO|2 peut être très élevée, alors augmentez lentement le niveau du gain jusqu'au niveau désiré. Si vous éprouvez des délais de latence, essayez de régler le contrôle du mix de pré écoute vers « direct » jusqu'à ce que vous trouviez l'équilibre entre les entrées micro sans latence et la sortie de votre ordinateur.

**4. Sorties principales -** L'IO|2 accepte les câbles TRS symétriques et les câbles TS ¼ po asymétriques. Si vos haut parleurs (ou console) acceptent les câbles symétriques, utilisez les, ils permettent une meilleure performance et diminuent le bruit.

**5. Câble USB -** Branchez le câble USB directement à votre ordinateur, et évitez d'utiliser un répéteur USB. Les répéteurs peuvent brouiller les signaux de synchronisation audio et MIDI de l'IO | 2.

**6. Connecteur -** L'IO|2 vous permet également la possibilité d'ajouter un processeur tel qu'une réverbération ou un compresseur à l'étape d'enregistration. Vous n'avez qu'a utiliser un câble TRS à TS double pour brancher l'appareil additionnel à l'entrée connecteur de l'IO|2.

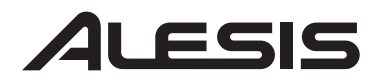

L'installation suivante convient à la plupart des claviéristes:

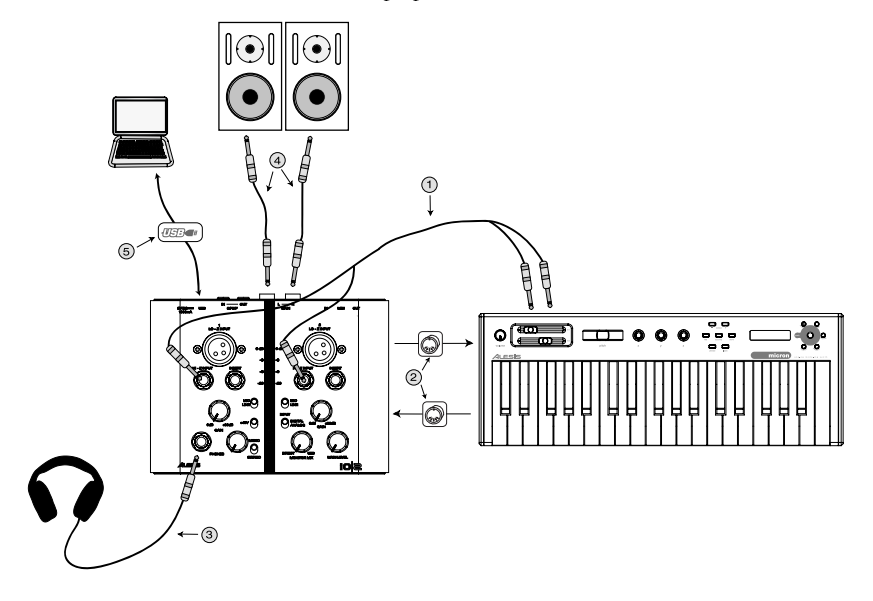

**1. Claviers -** Branchez la sortie du clavier aux entrées Hi Z de l'IO|2.Si le clavier ne possède qu'une sortie, branchez la au canal de votre choix sur l'IO|2. Pour le raccordement de claviers, assurez vous que le commutateur micro/ligne soit réglé à la position ligne.

**2. MIDI -** Si vous désirez utiliser un séquencer MIDI sur votre ordinateur pour commander votre clavier, branchez un câble à la sortie MIDI du clavier et à l'entrée MIDI de l'IO|2 et ensuite un autre câble de la sortie MIDI de l'IO|2 à l'entrée MIDI de clavier.

**3. Casque d'écoute -** Branchez le casque d'écoute à cette prise. La sortie casque d'écoute de l'IO|2 peut être très élevée, alors augmentez lentement le niveau du gain jusqu'au niveau désiré. Si vous éprouvez des délais de latence, essayez de régler le contrôle du mix de pré-écoute vers « direct » jusqu'à ce que vous trouviez l'équilibre entre les entrées micro sans latence et la sortie de votre ordinateur.

**4. Sorties principales -** L'IO|2 est compatible avec les câbles TRS symétriques et les câbles TS ¼ po asymétriques. Si vos haut parleurs (ou console) acceptent les câbles symétriques, utilisez les, ils permettent une meilleure performance et diminuent le bruit.

**5. Câble USB -** Branchez le câble USB directement à votre ordinateur, et évitez d'utiliser un répéteur USB. Les répéteurs peuvent brouiller les signaux de synchronisation audio et MIDI de l'IO|2.

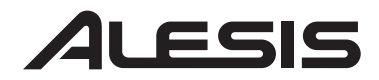

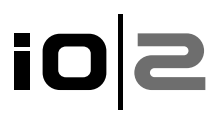

#### **Branchement à un ordinateur prêt à l'utilisation**

Les systèmes d'exploitation Windows XP et Mac OS X perçoivent l'IO|2 comme un appareil prêt à l'utilisation. Il n'y a aucune installation à faire sous Mac OS 10.2. Il ne suffit que de brancher le câble USB et vous êtes prêt à jouer. Aucune installation de pilote n'est nécessaire sous Windows XP puisse que l'IO|2 fonctionne avec les pilotes audio par défaut de votre ordinateur, cependant, nous recommandons fortement l'installation des pilotes audio d'Alesis. Nos pilotes permettront de diminuer de manière significative la latence et d'augmenter la performance.

Pour installer l'IO|2 sous Windows XP, insérez tout simplement le CD ROM d'Alesis fournit avec l'appareil et suivez les indications:

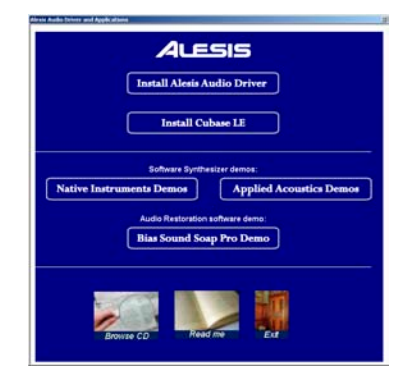

Cliquez sur « Install Alesis Audio Driver » pour commencer l'installation du pilote. Durant l'installation Windows XP, vous recevrez l'invite de commande suivante:

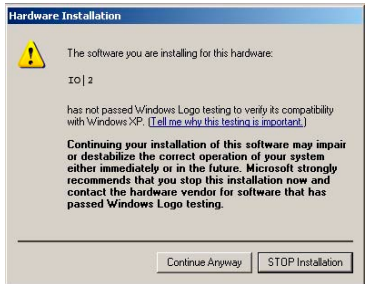

« Press Continue Anyway, to finish the installation .» Redémarrez votre ordinateur tel qu'il est recommandé. Une fois le redémarrage terminé, l'IO|2 est prêt pour l'enregistrement.

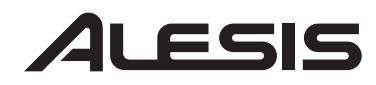

## **SO3**

### **Dépannage:**

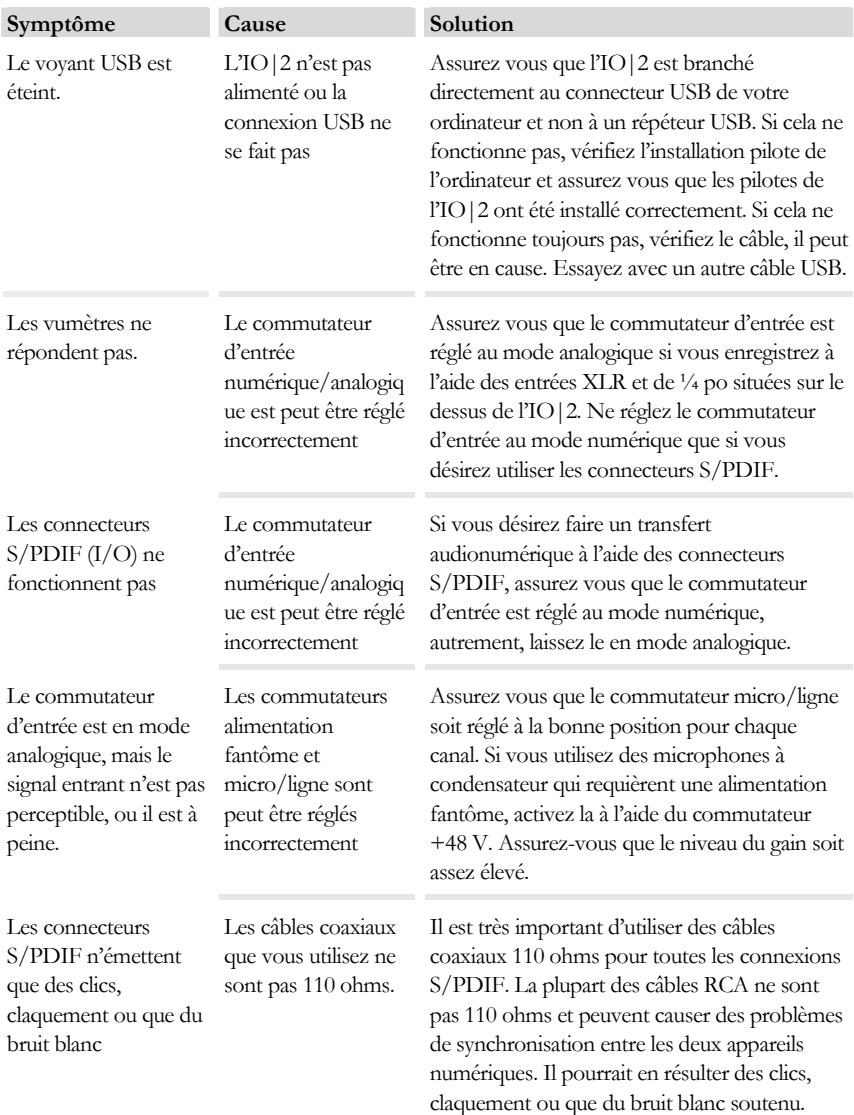

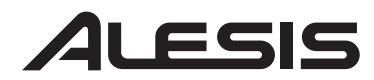

## **io**

### **FICHE TECHNIQUE**

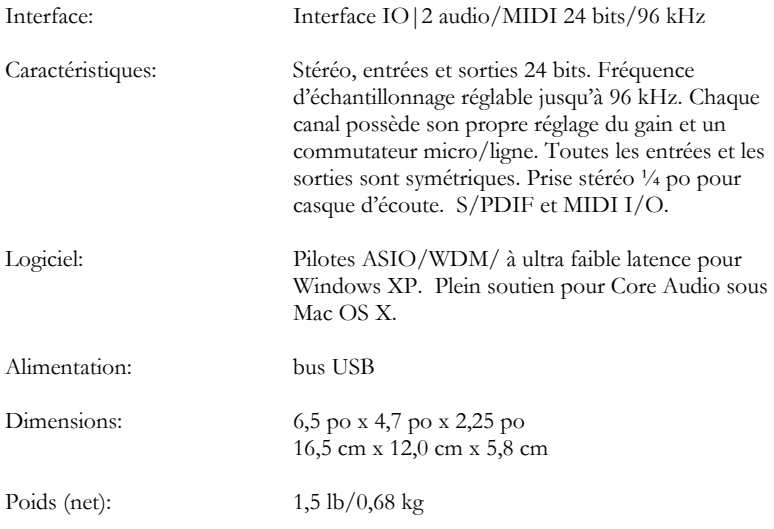

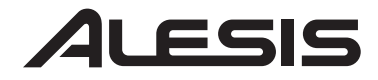

## ios

**IO|2** 

**Kurzbedienungsanleitung (Deutsch)** 

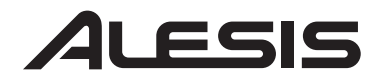

### <u>io|2</u>

### **Einführung**

Wir beglückwünschen Sie zu Ihrem Alesis IO|2 Audio/MIDI Interface! Wir selbst sind sehr stolz auf das IO|2, haben wir doch mit großer Sorgfalt versucht, ein professionell klingendes, extrem widerstandsfähiges und einfach zu bedienendes Interface zu erschaffen.

In dem Bemühen, uns in dieser Anleitung wirklich kurz zu halten bitten wir Sie jedoch, die Beschreibungen sorgfältig zu lesen. Sie werden durch den Installationsvorgang geführt und Sie erfahren außerdem, wie Sie das IO|2 Interface am effektivsten einsetzen.

Wir hoffen, dass Sie mit dem IO|2 viele Jahre sorgenfrei arbeiten können.

Mit freundlichen Grüßen,

Die Mitarbeiter von Alesis

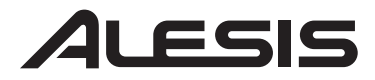

#### **Wichtige Eigenschaften**

Ihr IO|2 besitzt die folgenden Features:

- 
- 24-Bit / 96k Aufnahme und Wiedergabe<br>
Symmetrische XLR und 6,3mm Klinkeneingänge mit<br>
einschaltbare Phantomspeisung<br>
6,3mm Insertanschlüsse<br>
Professionelle Mikrofonvorverstärker<br>
Aussagekräftige 4-Segment Einga
- 
- 
- 
- 
- 
- 
- 
- 
- 
- 

#### **Systemanforderungen**

Mindestanforderungen an einen PC:

- Pentium III 450 MHz Prozessor
- 128 MB RAM
- Freier USB 1.1
- Port Windows XP (mit installiertem Service Pack 2)

Empfohlene PC Ausstattung:

- Pentium 4 oder Athlon Prozessor
- 512 MB RAM
- 7.200 RPM Festplatte
- Freier USB 1.1 Port
- Windows XP (mit installiertem Service Pack 2)

Mindestanforderungen Macintosh:

- Jeder Apple Computer mit nativem USB Support
- Mac OS X Jaguar Version 10.2 oder neuer
- 128 MB RAM

Empfohlene Macintosh Ausstattung:

- G4 733-MHz Prozessor oder schneller
- 7.200 RPM Festplatte
- Mac OS X Jaguar Version 10.2 oder neuer
- 512 MB RAM

#### *Anforderungen an den Speicher*

*Das IO|2 benötigt zum Betrieb mindestens 128MB RAM. Die meisten Audioprogramme benötigen für ein vernünftiges Arbeiten jedoch mehr. Sollte Ihr Computer nur mit 128 MB Speicher ausgestattet sein und dadurch flüssiges Arbeiten mit Ihrer Audiosoftware unmöglich sein, sollten Sie weiteren RAM-Speicher einbauen (lassen), um die Performance des Rechners zu verbessern.* 

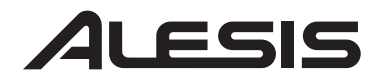

### <u>io|2</u>

### **Produktregistrierung**

Registrieren Sie Ihr IO|2 auf http://www.alesis.de.

Ihre Registrierung hilft uns, Sie über die neuesten Produktthemen und Treiberupdates auf dem Laufenden zu halten. Auf Ihren Wunsch hin können wir Ihnen auch Informationen zu anderen interessanten Produkten zukommen lassen.

Mit Ihrer Registrierung lassen Sie uns wissen, welche anderen Geräte Sie verwenden (oder von welchen Sie träumen). So helfen Sie mit, noch besseres Equipment für die Zukunft zu entwickeln.

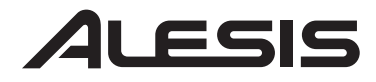

#### **Anschlüsse der Oberseite**

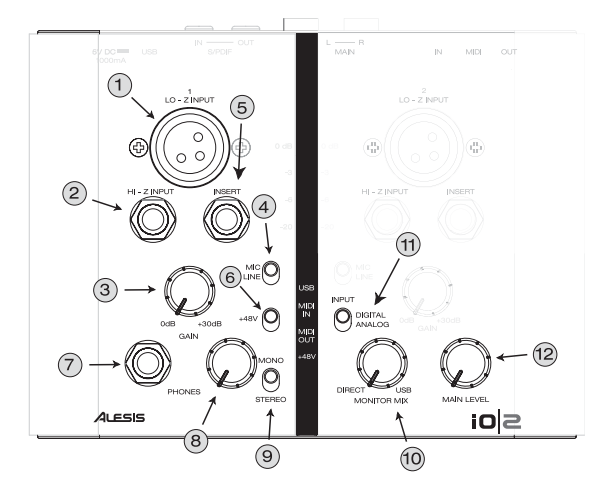

**1. Lo-Z XLR Eingang –** Verbinden Sie diesen Eingang des IO|2 mit Ihren Mikrofonen oder anderem XLR Equipment.

**2. Hi-Z 6,3mm Klinkeneingang –** Schließen Sie Ihre Gitarren oder andere hochohmige Instrumentenausgänge an.

**3. Eingangs-Gain Regler –** Bestimmen Sie den Eingangspegel jedes Kanals mit diesem Regler.

#### *Audioeingänge*

*Verwenden Sie die Lo-Z- und High-Z-Eingänge eines Kanals nicht gleichzeitig. Dabei wird das Signal übersteuert, was sich durch Signalverzerrungen äußert.* 

**4. Mic/Line Eingangswahlschalter –** Dieser Schalter ermöglicht es, die Empfindlichkeit des eingehenden Signals zu definieren. Verwenden Sie ihn mit dem Gain Regler, um die Eingangssignale auszupegeln.

**5. Insert –** Über die Insertbuchsen können Sie einen Compressor, einen EQ oder jeden anderen Signalprozessor zwischen die IO|2 Vorverstärker und die A/D Wandler einschleifen.

**6. +48v Phantom Power Schalter –** Dieser Schalter aktiviert die 48V Phantomspannung, mit deren Hilfe Sie Kondensatormikrofone an das IO/2 anschließen und mit Strom versorgen können, an beiden Kanälen.

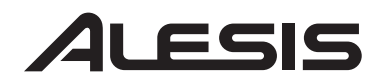

**7. Kopfhörer Ausgangsbuchse -–** Schließen Sie hier Ihren Kopfhörer an.

**8. Kopfhörer Lautstärkeregler –** Stellen Sie mit diesem Regler die Kopfhörerlautstärke ein.

**9. Mono/Stereo Monitoring Schalter –** Hiermit aktivieren Sie den Monobetrieb Ihrer Kopfhörer. Dieser nützt besonders in Zero-Latency Monitoring Situationen, bei denen Sie die beiden Eingänge nicht nur links und rechts verteilt im Kopfhörer hören möchten.

**10. Monitor Mix Regler –** Hiermit blenden Sie einen Anteil des Zero-Latency Signals der Mic/Line Eingänge in das Ausgangssignal Ihres Computers ein.

**11. Digital/Analog Eingangsschalter –** Wählen Sie die Art der Eingangsquelle mit diesem Schalter. Normalerweise befindet sich der Schalter auf "analog." In der Schalterstellung "digital", wird der S/PDIF Eingang aktiviert. Gleichzeitig werden die Lo-Z-, Hi-Z- und Inserteingänge des IO|2 ignoriert.

**12. Gesamtlautstärkeregler –** Regelt die Lautstärke der IO|2-Summenausgänge.

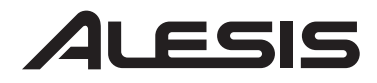

### iO

#### **Anschlüsse der Rückseite**

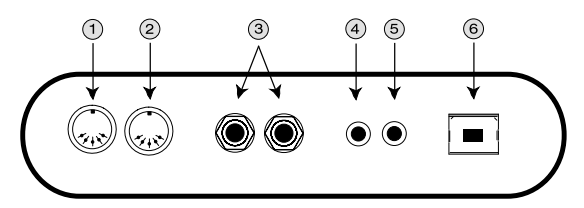

**1. MIDI Out Buchse –** Mit Hilfe eines fünfpoligen MIDI-Kabels können Sie den MIDI-Ausgang des IO|2 mit dem MIDI-Eingang eines externen MIDI-Gerätes verbinden.

**2. MIDI In Buchse –** Verwenden Sie ein fünfpoliges MIDI-Kabel, um den MIDI-Ausgang eines externen MIDI-Gerätes mit dem MIDI IN des IO|2 zu verbinden.

**3. Stereo Summenausgang –** Das IO|2 können Sie entweder mit symmetrischen oder unsymmetrischen 6,3mm Klinkenkabeln an einen Mixer oder an aktive Studiomonitore anschließen.

**4. S/PDIF Ausgang –** Ein 110 Ohm Koaxialkabel ermöglicht den Anschluss des S/PDIF-Ausgangs Ihres IO|2 an den Digitaleingang eines anderen Gerätes.

**5. S/PDIF Eingang –** Schließen die den Digitalausgang eines anderen Gerätes an den S/PDIF-Eingang Ihres IO|2mit einem 110 Ohm Koaxialkabel an.

**6. USB Anschluss –** Über ein normales USB Kabel können Sie Ihr IO|2 an den USB 1.1 (oder besser) Port Ihres Computers anschließen.

*Stellen Sie eine direkte Verbindung zwischen dem IO|2 und Ihrem Computer her und verwenden Sie zum Anschluss keinen USB Hub. Hubs können die Audio- und MIDI-Clock des IO|2 stören.* 

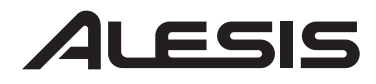

### **Leuchtanzeigen**

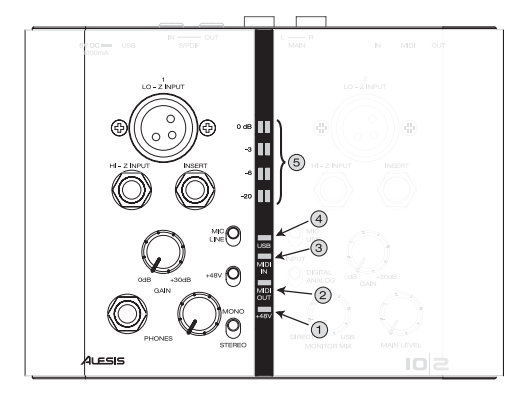

**1. +48V –** Leuchtet bei aktivierter Phantomspeisung.

**2. MIDI Out –** Blinkt, wenn MIDI-Daten den IO|2 verlassen.

**3. MIDI In –** Blinkt, wenn MIDI-Daten von einem externen MIDI-Gerät eintreffen.

**4. USB –** Leuchtet, wenn eine USB-Verbindung zwischen IO|2 und Computer besteht.

**5. Stereo 4-Segment Eingangsanzeigen –** Visualisiert den Pegel eingehender Signale. Beachten Sie die Hinweise zur Signalaussteuerung in der rechten Textbox.

#### *Signale richtig aussteuern*

*Die 4-Segment Eingangsanzeigen helfen Ihnen festzustellen, wie laut Ihre Eingangssignale sind. Beim Aussteuern mit den Gain Reglern der Kanäle sollten Sie versuchen, die Pegel so hoch wie möglich einzustellen, ohne dass jedoch die ì0 dBî Marke überschritten wird. Wenn die Signale die 0 dB erreichen übersteuert das IO|2, wodurch unschöne Verzerrungen verursacht werden.* 

*Im Idealfall sollten Pegelspitzen zwischen -6 und -3 dB in den Aussteuerungsanzeigen liegen.* 

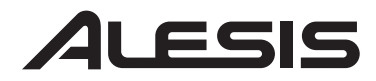

#### **Anschlussübersichten**

Der folgende Aufbau sollte sich für die meisten Gitarristen/Sänger eignen:

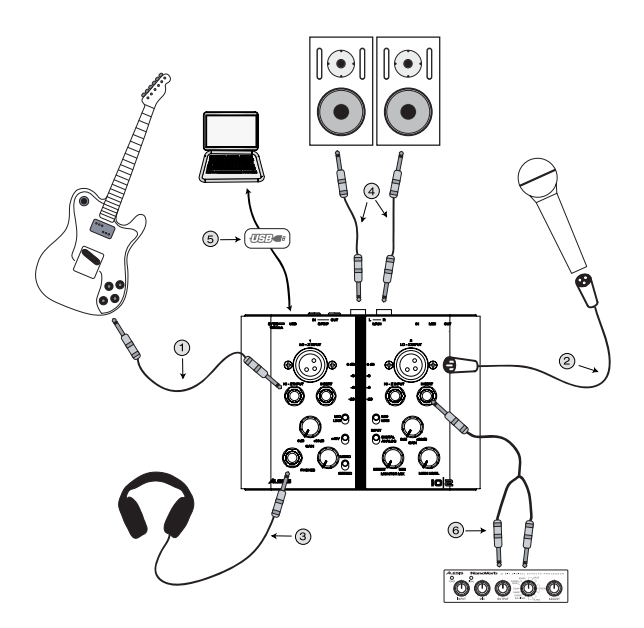

**1. Gitarren –** Schließen Sie Gitarren an den Hi-Z Eingang an. Beachten Sie, dass für eine optimale Aufnahmequalität der Mic/Line Schalter auf "Mic" steht.

**2. Mikrofone –** Verbinden Sie Mikrofone mit dem XLR Eingang des IO|2. Passen Sie auf, dass Mic/Line Schalter auf "Mic" steht. Beim Einsatz eines Kondensatormikrofons, welches auf Stromversorgung angewiesen ist (die meisten Kondensatormikrofone benötigen sie), schalten Sie die Phantomspeisung mit dem +48V Schalter ein.

**3. Kopfhörer –** Schließen Sie hier Ihre Kopfhörer an. Sie sollten die Lautstärke des Ausgangs langsam und vorsichtig erhöhen, da der Kopfhörerausgang des IO|2 sehr laut sein kann. Sollten störende "Latenzdelays" Ihrer Stimme oder Ihrer Gitarre auftreten, drehen Sie den Monitor Mix Regler in Richtung "direct", bis Sie mit der Balance zwischen den verzögerungsarmen Mikrofoneingängen und dem Ausgangssignal Ihre Computers zufrieden sind.

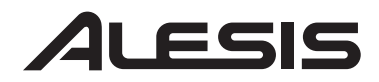

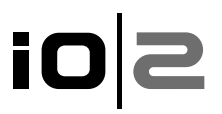

**4. Summenausgänge –** Der IO|2 unterstützt sowohl symmetrische als auch unsymmetrische Klinkenkabel. Wenn Ihre Lautsprecher (oder Ihr Mixer) symmetrische Anschlüsse besitzen, sollten Sie diese auf Grund besserer Audioqualität und geringerem Rauschpegels auch verwenden.

**5. USB Kabel –** Stellen Sie eine direkte Verbindung zwischen dem IO|2 und Ihrem Computer her und verwenden Sie zum Anschluss keinen USB Hub. Hubs können die Audio- und MIDI-Clock des IO|2 stören.

**6. Insert –** Mit Hilfe eines Insertkabels (Y-Kabel) können Sie beim IO|2 einen zusätzlichen Signalprozessor, wie beispielsweise ein Hallgerät oder einen Compressor in den Signalweg einschleifen. Schließen Sie die Stereoklinken an die Insertbuchse des IO|2 und die beiden Monobuchsen an den Ein- bzw. Ausgang des externen Gerätes an.

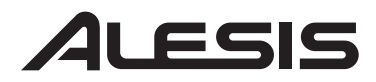

### iOl

Das folgende Setup sollte für die meisten Keyboarder das Passende sein:

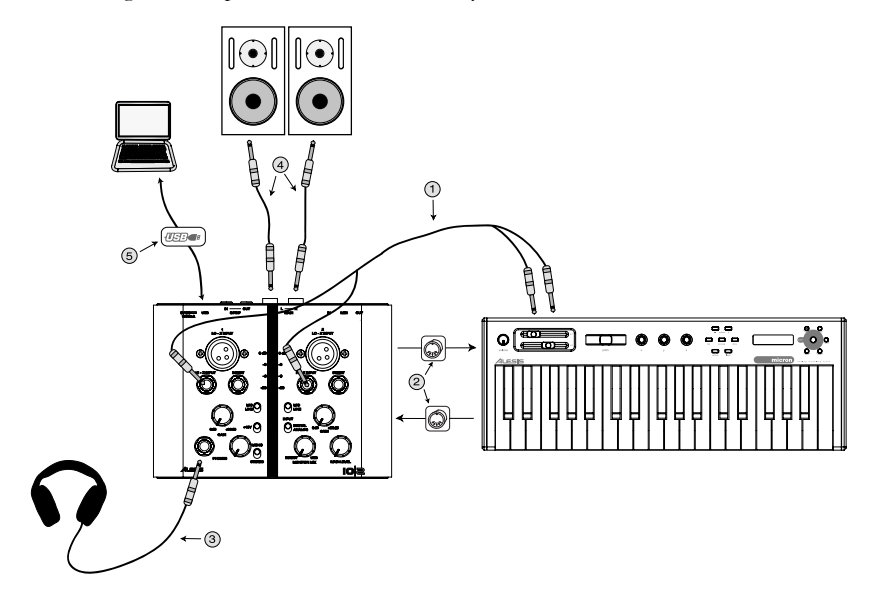

**1. Keyboards –** Schließen Sie die Ausgänge Ihres Keyboards an die Hi-Z Eingänge des IO|2 an. Wenn Ihr Keyboard nur einen Ausgangskanal besitzt, machen Sie sich keine Gedanken und verwenden einen der beiden Eingänge des IO|2. Beim Anschluss eines Keyboards muss der Mic/Line Schalter auf "Line" stehen.

**2. MIDI –** Sollten Sie ein MIDI Sequencing Programm auf Ihrem Computer zur Steuerung Ihres Keyboards einsetzen wollen, verbinden Sie den MIDI OUT des Keyboards mit dem MIDI IN des IO|2 und schließen Sie den MIDI OUT des IO|2 an den MIDI IN des Keyboards an.

**3. Kopfhörer –** Schließen Sie hier Ihre Kopfhörer an. Sie sollten die Lautstärke des Ausgangs langsam und vorsichtig erhöhen, da der Kopfhörerausgang des IO|2 sehr laut sein kann. Sollten störende "Latenzdelays" Ihrer Stimme oder Ihrer Gitarre auftreten, drehen Sie den Monitor Mix Regler in Richtung "direct", bis Sie mit der Balance zwischen den verzögerungsarmen Mikrofoneingängen und dem Ausgangssignal Ihre Computers zufrieden sind.

**4. Summenausgänge –** Der IO|2 unterstützt sowohl symmetrische als auch unsymmetrische Klinkenkabel. Wenn Ihre Lautsprecher (oder Ihr Mixer) symmetrische Anschlüsse besitzen, sollten Sie diese auf Grund besserer Audioqualität und geringerem Rauschpegels auch verwenden.

**5. USB Kabel –** Stellen Sie eine direkte Verbindung zwischen dem IO|2 und Ihrem Computer her und verwenden Sie zum Anschluss keinen USB Hub. Hubs können die Audio- und MIDI-Clock des IO|2 stören.

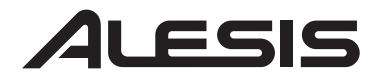

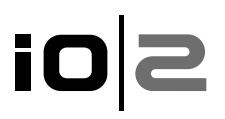

#### **Plug-and-Play Anschluss an einen Computer**

Sowohl Windows XP als auch Mac OS X erkennen das IO|2 als Plug-and-Play Gerät. Unter Mac OS 10.2 ist keine Installation notwendigó Schließen Sie einfach das USB-Kabel an - und schon kann es losgehen. Auch unter Windows XP muss man keine Treiber installieren, da das IO|2 die systemeigenen Audiotreiber unterstützt. Wir legen Ihnen aber nahe, die Alesis Audio Treiber zu installieren. Unsere Treiber ermöglichen eine niedrigere Latenz und eine bessere Performance.

Zur Installation des IO|2 unter Windows XP legen Sie einfach die beiliegende Alesis CD-ROM in das CD-Laufwerk Ihres Computers und warten, bis das folgende Menü angezeigt wird:

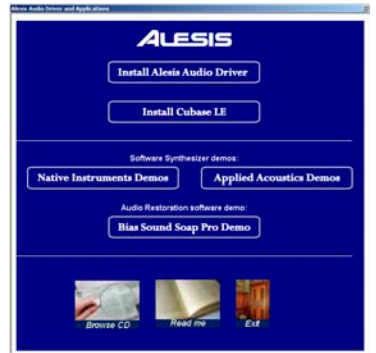

Klicken Sie "Install Alesis Audio Driver," um die Treiberinstallation zu beginnen. Während der Installation erscheint von Windows XP folgende Warnung:

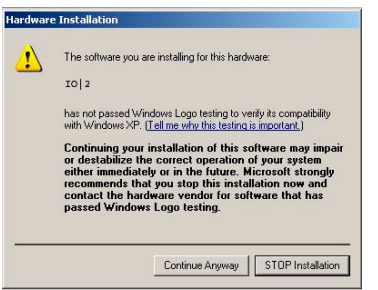

Klicken Sie "Continue Anyway," damit die Installation abgeschlossen wird. Starten Sie dann den Computer neu. Jetzt ist Ihr IO|2 einsatzbereit.

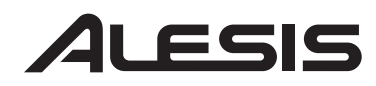

## **SO3**

### **Fehlerhilfe:**

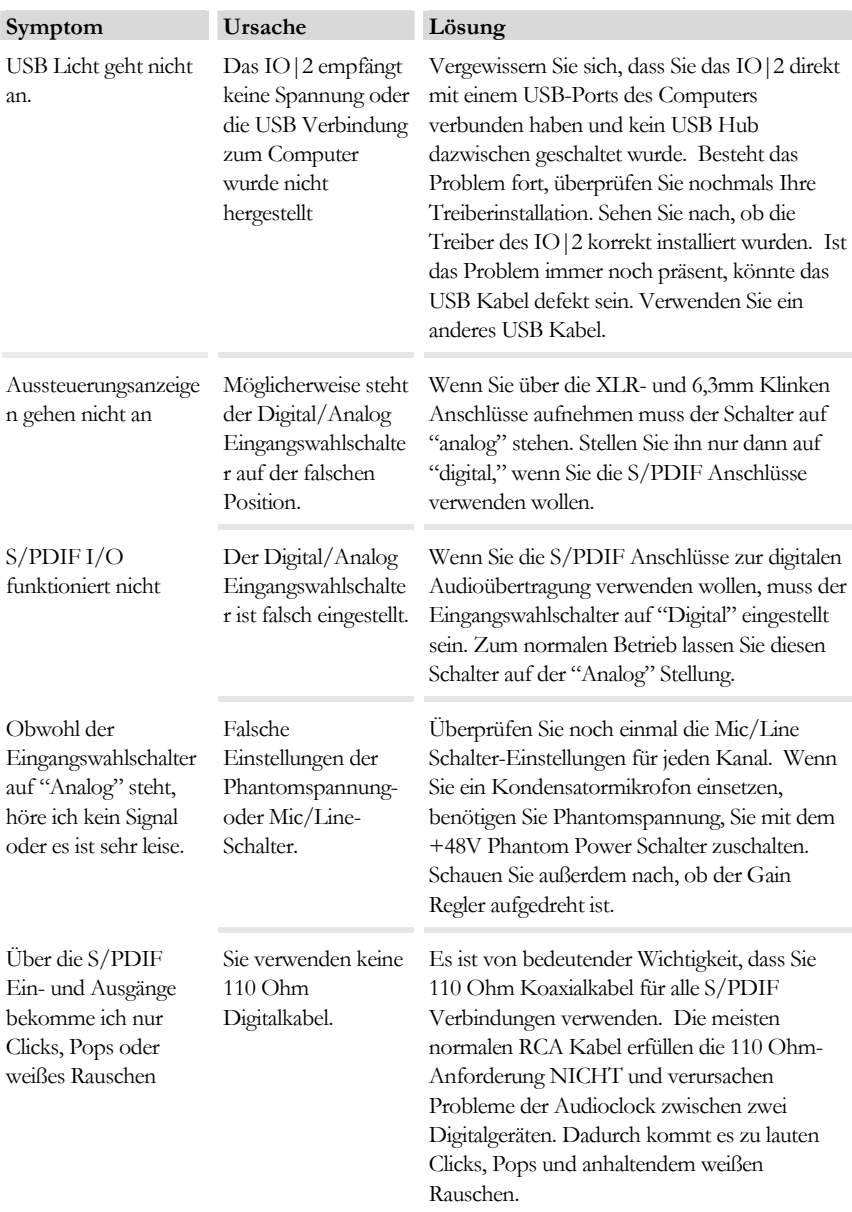

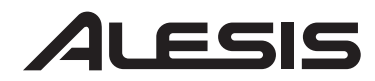

## **io**

#### **Specifications**

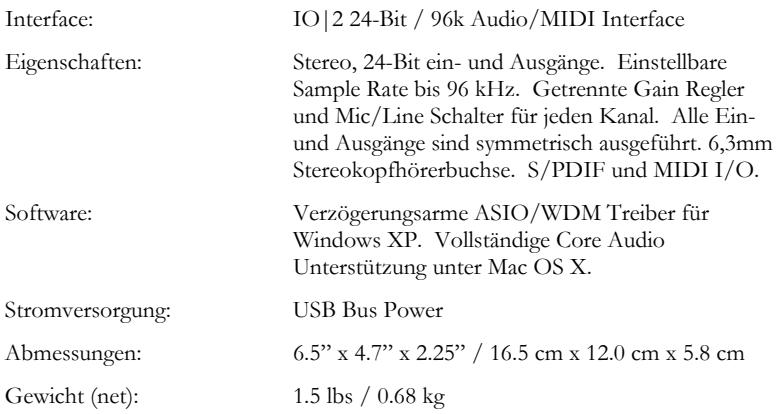

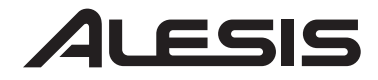

# **SOi**

**IO|2** 

**Guida rapida di utilizzo (Italiano)** 

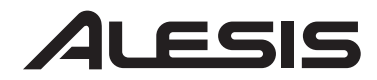

### <u>io|2</u>

### **Introduzione**

Congratulazioni per aver acquistato la vostra nuova interfaccia Audio/MIDI Alesis IO|2! Siamo orgogliosi di questa interfaccia e abbiamo prodigato moltissime cure per rendere l'IO|2 l'interfaccia audio dal suono migliore, la più robusta e la più facile da usare tra tutte quelle presenti sul mercato.

Abbiamo cercato di rendere questa guida più corta possibile, ma va letta con attenzione. Vi guiderà nel processo di installazione e vi insegnerà come ottenere il massimo dalla vostra interfaccia IO|2.

Ci auguriamo che l'IO|2 vi accompagni con soddisfazione per molti anni.

Cordialmente, La squadra Alesis

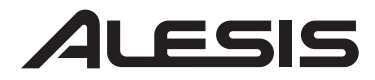

## iolz

### **Caratteristiche principali**

L'IO|2 presenta quanto segue:

- 
- 
- 
- 
- 
- 
- 
- 
- 
- 
- registrazione e riproduzione a 24-bit / 96k<br>
Ingressi bilanciati XLR e a ¼" con guadagno regolabile<br>
Alimentazione phantom commutabile<br>
Prese TRS<br>
Preamplificatori mic di alta qualità<br>
Misuratore d'ingressi glo
- dall'alimentazione elettrica Corpo ultraresistente e leggero, fatto per durare

#### **Requisiti per computer**

Requisiti minimi per PC:

- Processore Pentium III 450 MHz
- 128 MB RAM
- Porta USB 1.1 disponibile
- Windows XP (con Service Pack 2 instalato)

Requisiti per PC raccomandati:

- Processore Pentium 4 o Athlon
- 512 MB RAM
- Drive disco rigido 7,200 RPM
- Porta USB 1.1 disponibile
- Windows XP (con Service Pack 2 installato)

Requisiti minimi Macintosh:

- Qualsiasi computer Apple con supporto USB originale
- Mac OS X "Jaguar" versione 10.2 o successiva
- 128 MB RAM

Requisiti per Macintosh raccomandati:

- Processore G4 733-MHz o superiore
- Drive disco rigido 7,200 RPM
- Mac OS X "Jaguar" versione 10.2 o successiva
- 512 MB RAM

#### *Requisiti di memoria*

*Per funzionare, l'IO|2 richiede un minimo di 128MB di RAM, ma la maggior parte delle applicazioni audio necessitano di più di 128MB di RAM per girare al meglio. Se il vostro computer è dotato di soli 128 MB di memoria ed è lento quando fa girare applicazioni audio, provare ad aggiungere memoria per migliorarne le prestazioni.* 

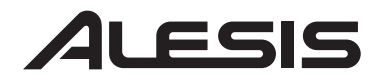

## <u>io|2</u>

### **Registrazione del prodotto**

Recarsi sul sito http://www.alesis.com per la registrazione del vostro nuovo IO|2.

La registrazione ci aiuta a mantenervi aggiornati su qualsiasi prodotto nuovo e aggiornamenti dei driver. Se desiderato, possiamo inoltre inviarvi informazioni ad altri prodotti che potrebbero essere di vostro interesse.

Effettuando la registrazione, ci fate sapere quali prodotti utilizzate (oppure sognate) aiutandoci a portarvi prodotti migliori in futuro.

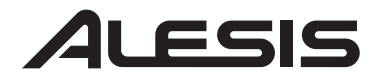

## iOl

### **Collegamenti pannello superiore**

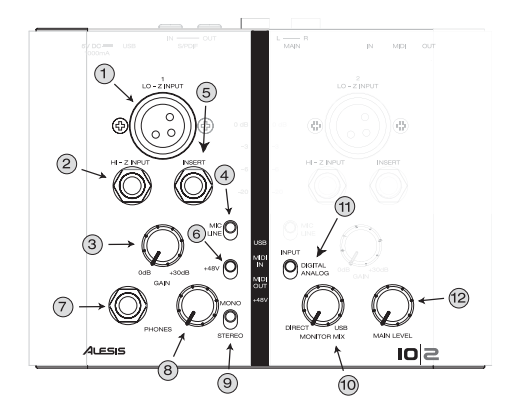

**1. Ingresso Lo-Z XLR -** collegare i microfoni e altri dispositivi XLR all'IO|2 servendosi di questo ingresso.

**2. Ingresso Hi-Z 1/4" -** collegare le chitarre e altri strumenti ad "alta impedenza" all'IO|2 servendosi di questo connettore.

**3. Manopola di guadagno ingresso -** Impostare il livello di guadagno di ciascun canale servendosi di questa manopola.

#### *Ingressi Audio*

*Non utilizzare contemporaneamente gli ingressi Lo-Z ed High-Z sullo stesso canale. Questo sovraccaricherebbe il canale causando distorsione.* 

**4. Selettore d'ingressi Mic/Line -** permette di impostare il livello di sensibilità del segnale in ingresso. Da utilizzare con la manopola di guadagno per impostare i livelli degli strumenti in ingresso

**5. Inserto -** questo jack permette l'inserimento di un compressore, di un EQ, o di qualsiasi altro processore di segnali tra il preamplificatore dell'IO|2 e il convertitore A/D.

**6. Interruttore di alimentazione +48v Phantom -** l'interruttore di alimentazione phantom permette di alimentare microfoni condensatori che richiedano un'alimentazione 48V phantom. Questo interruttore attiva l'alimentazione phantom su entrambi i canali.

**7. Jack di uscita cuffie -** inserire le cuffie in questo jack.

**8. Manopola di livello cuffie -** impostare il livello delle cuffie servendosi di questa manopola.

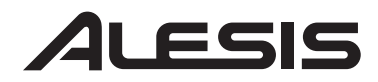

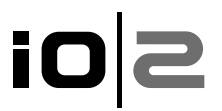

**9. Interruttore di monitoraggio mono/stereo -** permette di far passare le cuffie in mono. Questo è utile in casi di monitoraggio a latenza zero in cui si potrebbe non desiderare gli ingressi pannati a sinistra e adestra in cuffia.

**10. Manopola monitor mix -** mescola qualsiasi quantità di segnale a latenza zero dagli ingressi mic/line con l'uscita del computer.

**11. Interruttore d'ingresso digitale/analogico -** servirsi di questo interruttore per selezionare la sorgente d'ingresso dell'IO|2. Per un funzionamento normale, lasciare questo interruttore impostato su "analog". Se l'interruttore è su "digital", l'ingresso S/PDIF diventerà attivo e gli ingressi Lo-Z, Hi-Z, e Insert sull'IO|2 saranno ignorati.

**12. Manopola di livello principale -** impostare il livello delle uscite principali dell'IO|2.

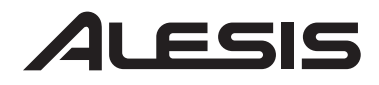

## iOl

### **Collegamenti pannello posteriore**

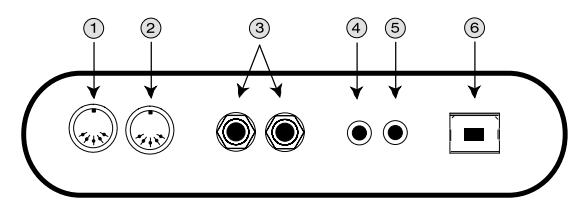

**1. Connettore MIDI Out -** servirsi di un cavo MIDI a cinque poli per collegare l'uscita MIDI out dell'IO|2 all'ingresso MIDI di un dispositivo MIDI esterno.

**2. Connettore MIDI In -** servirsi di un cavo MIDI a cinque poli per collegare l'uscita di un dispositivo MIDI esterno al MIDI IN dell'IO|2.

**3. Uscita stereo principale -** servirsi di cavi bilanciati (TRS) o non bilanciati (TS) da ¼" per collegare l'IO|2 ad un mixer o a monitor da studio alimentati.

**4. S/PDIF Out -** servirsi di un cavo coassiale da 110-ohm per collegare l'uscita S/PDIF dell'IO|2 all'ingresso digitale di un altro dispositivo.

**5. S/PDIF In -** collegare l'uscita digitale di un altro dispositivo all'ingresso S/PDIF dell'IO|2 servendosi di un cavo coassiale da 110-ohm.

**6. Connettore USB -** Servirsi di un cavo USB standard per collegare l'IO|2 alla porta USB 1.1 (o superiore) del vostro computer.

*Collegare l'IO|2 direttamente al computer, ed evitare l'uso di un hub USB. Gli hub possono interferire con i segnali di temporizzazione dell'audio e MIDI dell'IO|2.* 

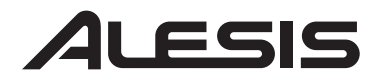

### **Luci indicatrici di stato**

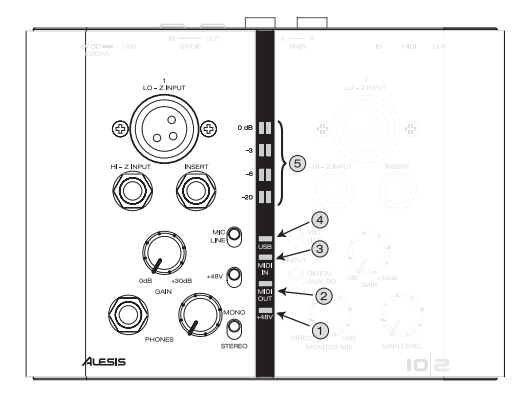

**1. +48V –** si accende quando è attivata l'alimentazione phantom.

**2. MIDI Out –** lampeggia ogniqualvolta vengono inviati dati MIDI fuori dal IO|2.

**3. MIDI In –** lampeggia ogniqualvolta vengono ricevuti dati MIDI da un controller MIDI esterno.

**4. USB –** si accende quando viene stabilito un collegamento USB con il computer.

**5. Misuratori stereo a 4 segmenti –** permettono di monitorare i livelli entranti. Vedi la barra laterale posta a destra per consigli sull'impostazione dei livelli.

#### *Impostazione dei livelli di guadagno (gain)*

*I misuratori d'ingressi a 4 segmenti sono lì per permettervi di sapere quanto sono forti i vostri ingressi. Al momento di regolare le manopole di guadagno (gain) per ciascun canale, provate a impostare i livelli il più alto possibile senza raggiungere "0 dB". Se l'ingresso raggiunge 0 dB, state sovraccaricando o mandando in "clipping" l'IO|2 e ciò darà origine a gravi distorsioni.* 

*Idealmente, i livelli dovrebbero avere un picco compreso tra -6 e -3 dB sui misuratori.* 

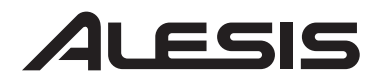

### **Schemi di collegamento**

Le seguenti impostazioni sono ottime per la maggior parte dei chitarristi/cantanti:

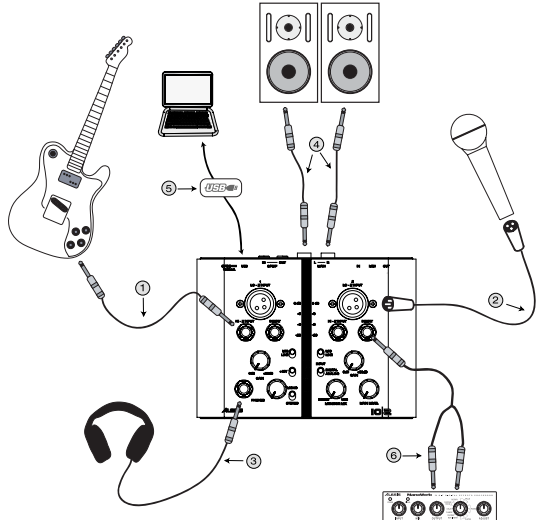

**1. Chitarre –** collegare le chitarre all'ingresso Hi-Z e assicurarsi che l'interruttore mic/line sia impostato su "mic" per garantire la migliore qualità di registrazione.

**2. Microfoni –** collegare i microfoni all'ingresso XLR dell'IO|2 assicurandosi che l'interruttore mic/line sia impostato su "mic". Nel caso in cui vi serviate di un microfono condensatore che richieda un'alimentazione phantom (come la maggior parte dei condensatori), accendere l'alimentazione phantom servendosi dell'interruttore +48V.

**3. Cuffie –** inserire le cuffie in questo jack. L'uscita cuffie dell'IO|2 può essere molto forte, quindi alzare il guadagno lentamente fino a raggiungere un livello confortevole. In caso di "ritardi di latenza" della chitarra o della voce, girare la manopola Monitor Mix su "direct" fino a trovare un buon equilibrio tra gli ingressi mic a latenza zero e l'uscita del computer.

**4. Uscite principali –** l'IO|2 supporta sia cavi bilanciati "TRS" che non bilanciati "TS" da ¼". Se i vostri altparlanti (oppure il mixer) supportano cavi bilanciati, servitevi di quelli, in quanto garantiscono migliori prestazioni e minor rumore.

**5. Cavo USB –** inserire il cavo USB direttamente nel computer ed evitare di servirsi di un hub USB. Gli hub possono interferire con i segnali di temporizzazione dell'audio e MIDI e causare problemi all'IO|2.

**6. Inserto –** l'IO|2 vi permette di inserire facilmente un ulteriore processore quale un reverb oppure un compressore nella vostra via di registrazione. Servirsi semplicemente di un cavo TRS a doppio TS per collegare il dispositivo addizionale al jack dell'IO|2.

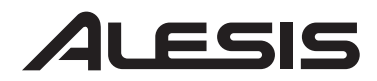

L'impostazione seguente è ottima per la maggior parte dei tastieristi:

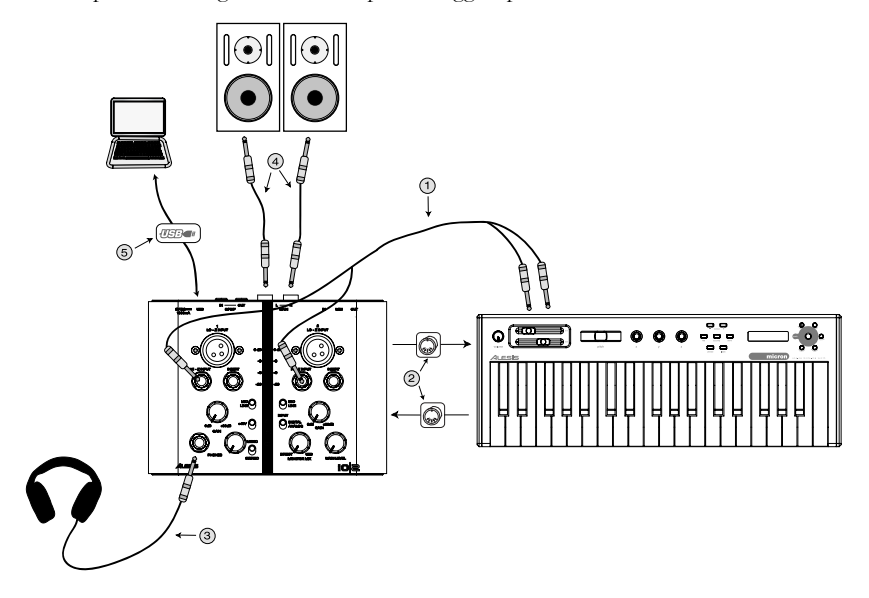

**1. Tastiere –** collegare le uscite della tastiera agli ingressi Hi-Z dell'IO|2. Se la vostra tastiera presenta una sola uscita, collegatela pure a qualsiasi canale dell'IO|2 preferiate. Al momento di collegare le tastiere, assicurarsi che l'interruttore Mic/Line sia impostato su "line".

**2. MIDI –** nel caso in cui desideriate servirvi di un programma sequenziatore MIDI sul computer per controllare la tastiera, collegate pure l'uscita MIDI OUT della tastiera al MIDI IN dell'IO|2 e la MIDI OUT dell'IO|2 al MIDI IN della tastiera.

**3. Cuffie –** inserire le cuffie in questo jack. L'uscita cuffie dell'IO|2 può essere molto forte, quindi alzare il guadagno lentamente fino a raggiungere un livello confortevole. In caso di "ritardi di latenza" della chitarra o della voce, girare la manopola Monitor Mix su "direct" fino a trovare un buon equilibrio tra gli ingressi mic a latenza zero e l'uscita del computer.

**4. Uscite principali –** l'IO|2 supporta sia cavi bilanciati "TRS" che non bilanciati "TS" da ¼". Se i vostri altparlanti (oppure il mixer) supportano cavi bilanciati, servitevi di quelli, in quanto garantiscono migliori prestazioni e minor rumore.

**5. Cavo USB –** inserire il cavo USB direttamente nel computer ed evitare di servirsi di un hub USB. Gli hub possono interferire con i segnali di temporizzazione dell'audio e MIDI e causare problemi all'IO|2.

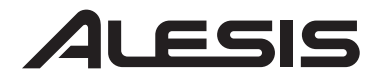

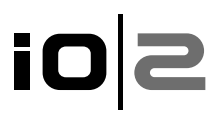

#### **Collegamento Plug-and-Play al Computer**

Sia Windows XP che Mac OS X riconoscono il IO|2 come un dispositivo plugand play. Non è necessaria alcuna installazione su Mac OS 10.2 — Collegare semplicemente il cavo USB e si è pronti a partire. L'installazione del driver non è richiesta su Windows XP in quanto l'IO|2 supporta i driver audio predefiniti, ma raccomandiamo di installare ugualmente i driver audio Alesis. I nostri driver comporteranno una latenza significativamente inferiore e garantiranno migliori prestazioni.

Per installare l'IO|2 su Windows XP, inserire semplicemente il CD-ROM Alesis in dotazione e attendere che appaia il seguente menu:

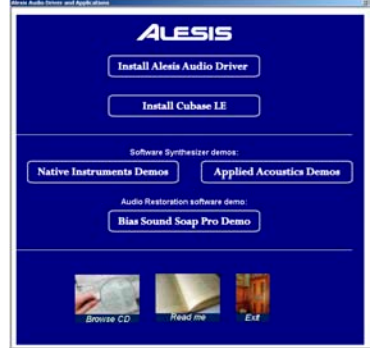

Cliccare su "Install Alesis Audio Driver" per procedere all'installazione del driver. Durante il processo d'installazione, Windows XP avvertirà come segue:

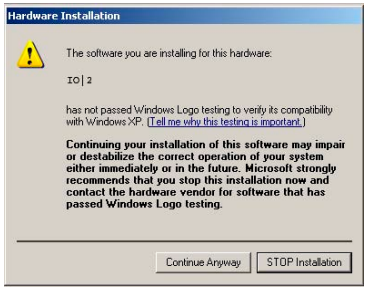

Premere "Continue Anyway" per terminare l'installazione. Riavviare come raccomandato dal software. Una volta riavviato il computer, l'IO|2 è pronto a registrare.

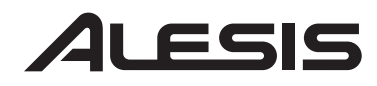

## **io**

#### **Risoluzione di problemi:**

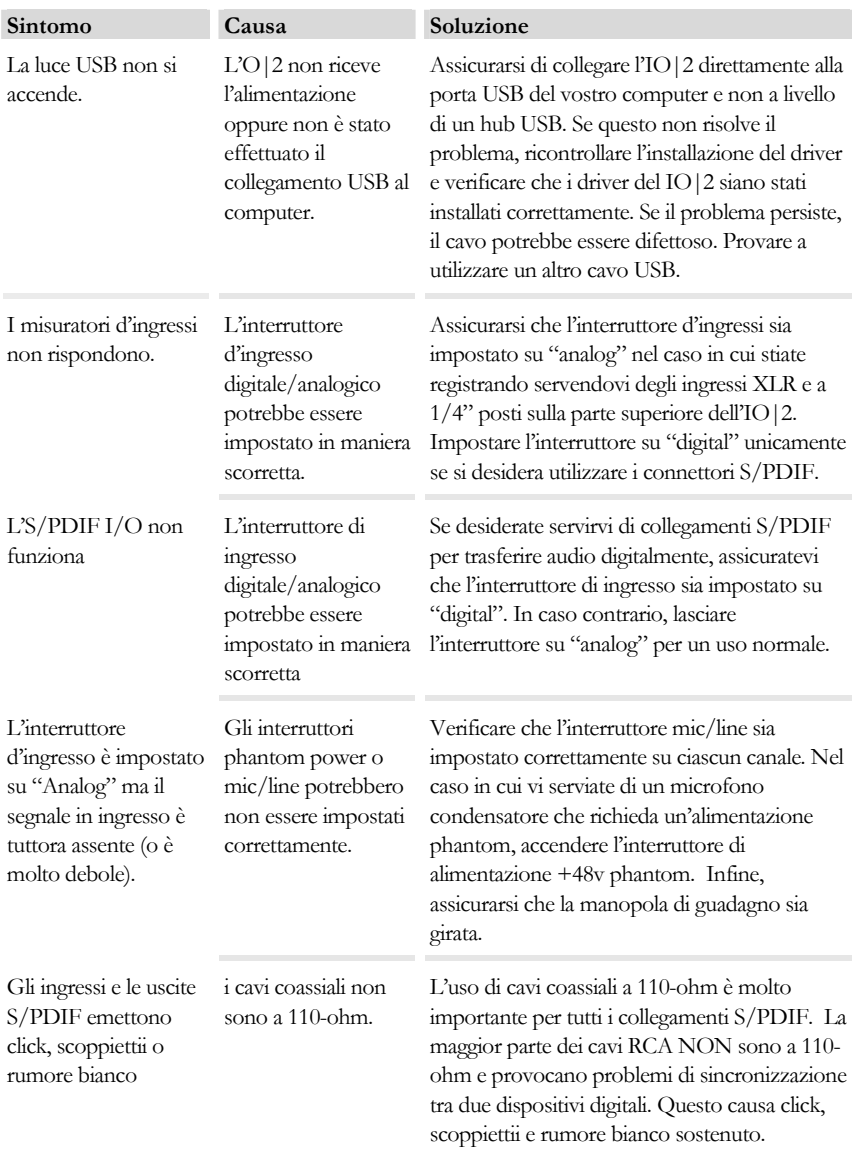

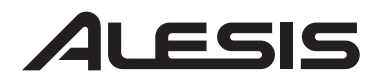

## ios

#### **Specifiche tecniche**

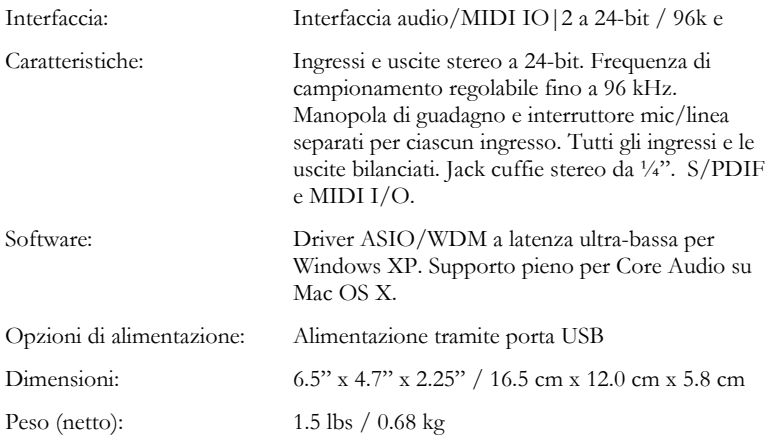

**7-51-0173-A**